# Veritas Storage Foundation™ and High Availability Solutions Release Notes

Windows Server 2012 (x64)

6.0.2

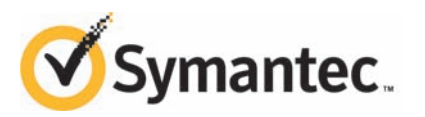

# Veritas Storage Foundation and High Availability Solutions Release Notes

The software described in this book is furnished under a license agreement and may be used only in accordance with the terms of the agreement.

Product version: 6.0.2

Document version: 6.0.2 Rev 1

#### Legal Notice

Copyright © 2013 Symantec Corporation. All rights reserved.

Symantec, the Symantec Logo, the Checkmark Logo, Veritas, Veritas Storage Foundation, CommandCentral, NetBackup, Enterprise Vault, and LiveUpdate are trademarks or registered trademarks of Symantec Corporation or its affiliates in the U.S. and other countries. Other names may be trademarks of their respective owners.

This Symantec product may contain third party software for which Symantec is required to provide attribution to the third party ("Third Party Programs"). Some of the Third Party Programs are available under open source or free software licenses. The License Agreement accompanying the Software does not alter any rights or obligations you may have under those open source or free software licenses. See the Third-party Legal Notices document for this product, which is available online or included in the base release media.

The product described in this document is distributed under licenses restricting its use, copying, distribution, and decompilation/reverse engineering. No part of this document may be reproduced in any form by any means without prior written authorization of Symantec Corporation and its licensors, if any.

THE DOCUMENTATION IS PROVIDED "AS IS"ANDALL EXPRESS OR IMPLIED CONDITIONS, REPRESENTATIONS AND WARRANTIES, INCLUDING ANY IMPLIED WARRANTY OF MERCHANTABILITY, FITNESS FOR A PARTICULAR PURPOSE OR NON-INFRINGEMENT, ARE DISCLAIMED, EXCEPT TO THE EXTENT THAT SUCH DISCLAIMERS ARE HELD TO BE LEGALLY INVALID. SYMANTEC CORPORATION SHALL NOT BE LIABLE FOR INCIDENTAL OR CONSEQUENTIAL DAMAGES IN CONNECTION WITH THE FURNISHING, PERFORMANCE, OR USE OF THIS DOCUMENTATION. THE INFORMATION CONTAINED IN THIS DOCUMENTATION IS SUBJECT TO CHANGE WITHOUT NOTICE.

The Licensed Software and Documentation are deemed to be commercial computer software as defined in FAR 12.212 and subject to restricted rights as defined in FAR Section 52.227-19 "Commercial Computer Software - Restricted Rights" and DFARS 227.7202, "Rights in Commercial Computer Software or Commercial Computer Software Documentation", as applicable, and any successor regulations. Any use, modification, reproduction release, performance, display or disclosure of the Licensed Software and Documentation by the U.S. Government shall be solely in accordance with the terms of this Agreement.

Symantec Corporation 350 Ellis Street Mountain View, CA 94043

<http://www.symantec.com>

# Technical Support

Symantec Technical Support maintains support centers globally. Technical Support's primary role is to respond to specific queries about product features and functionality. The Technical Support group also creates content for our online Knowledge Base. The Technical Support group works collaboratively with the other functional areas within Symantec to answer your questions in a timely fashion. For example, the Technical Support group works with Product Engineering and Symantec Security Response to provide alerting services and virus definition updates.

Symantec's support offerings include the following:

- A range of support options that give you the flexibility to select the right amount of service for any size organization
- Telephone and/or Web-based support that provides rapid response and up-to-the-minute information
- Upgrade assurance that delivers software upgrades
- Global support purchased on a regional business hours or 24 hours a day, 7 days a week basis
- Premium service offerings that include Account Management Services

For information about Symantec's support offerings, you can visit our website at the following URL:

#### [www.symantec.com/business/support/index.jsp](http://www.symantec.com/business/support/index.jsp)

All support services will be delivered in accordance with your support agreement and the then-current enterprise technical support policy.

#### Contacting Technical Support

Customers with a current support agreement may access Technical Support information at the following URL:

#### [www.symantec.com/business/support/contact\\_techsupp\\_static.jsp](http://www.symantec.com/business/support/contact_techsupp_static.jsp)

Before contacting Technical Support, make sure you have satisfied the system requirements that are listed in your product documentation. Also, you should be at the computer on which the problem occurred, in case it is necessary to replicate the problem.

When you contact Technical Support, please have the following information available:

■ Product release level

- Hardware information
- Available memory, disk space, and NIC information
- Operating system
- Version and patch level
- Network topology
- Router, gateway, and IP address information
- Problem description:
	- Error messages and log files
	- Troubleshooting that was performed before contacting Symantec
	- Recent software configuration changes and network changes

#### Licensing and registration

If your Symantec product requires registration or a license key, access our technical support Web page at the following URL:

[www.symantec.com/business/support/](http://www.symantec.com/business/support/)

#### Customer service

Customer service information is available at the following URL:

[www.symantec.com/business/support/](http://www.symantec.com/business/support/)

Customer Service is available to assist with non-technical questions, such as the following types of issues:

- Questions regarding product licensing or serialization
- Product registration updates, such as address or name changes
- General product information (features, language availability, local dealers)
- Latest information about product updates and upgrades
- Information about upgrade assurance and support contracts
- Information about the Symantec Buying Programs
- Advice about Symantec's technical support options
- Nontechnical presales questions
- Issues that are related to CD-ROMs or manuals

#### Support agreement resources

If you want to contact Symantec regarding an existing support agreement, please contact the support agreement administration team for your region as follows:

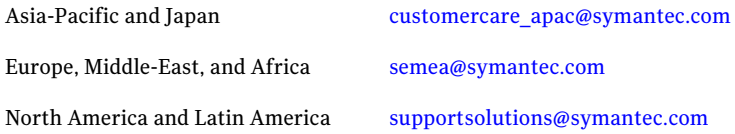

#### About Symantec Connect

Symantec Connect is the peer-to-peer technical community site for Symantec's enterprise customers. Participants can connect and share information with other product users, including creating forum posts, articles, videos, downloads, blogs and suggesting ideas, as well as interact with Symantec product teams and Technical Support. Content is rated by the community, and members receive reward points for their contributions.

<http://www.symantec.com/connect/storage-management>

#### Documentation

Your feedback on product documentation is important to us. Send suggestions for improvements and reports on errors or omissions. Include the title and document version (located on the second page), and chapter and section titles of the text on which you are reporting. Send feedback to:

#### [doc\\_feedback@symantec.com](mailto:doc_feedback@symantec.com)

For information regarding the latest HOWTO articles, documentation updates, or to ask a question regarding product documentation, visit the Storage and Clustering Documentation forum on Symantec Connect.

[https://www-secure.symantec.com/connect/storage-management/](https://www-secure.symantec.com/connect/storage-management/forums/storage-and-clustering-documentation) [forums/storage-and-clustering-documentation](https://www-secure.symantec.com/connect/storage-management/forums/storage-and-clustering-documentation)

# Release Notes

This document includes the following topics:

- [Introduction](#page-6-0)
- [Requirements](#page-7-0)
- [About Symantec Operations Readiness Tools](#page-7-1)
- [New features and changes for SFW and SFW HA](#page-8-0)
- [Software limitations](#page-10-0)
- <span id="page-6-0"></span>**[Known issues](#page-23-0)**
- [Documentation errata](#page-115-0)

# Introduction

This document provides the release details of the following two products:

- Veritas Storage Foundation<sup>™</sup> 6.0.2 for Windows (SFW)
- Veritas Storage Foundation<sup>™</sup> HA 6.0.2 for Windows (SFW HA)

The information in the Release Notes supersedes the information provided in the product documents. You can download the latest version of this document from the Symantec SORT website.

<https://sort.symantec.com>

For the latest information on updates, patches, and software issues regarding this release, see the following Late Breaking News (LBN):

<http://www.symantec.com/docs/TECH161556>

# Requirements

<span id="page-7-0"></span>For information about the operating system, hardware, and other general requirements of Storage Foundation and High Availability Solutions for Windows, see the *Veritas Storage Foundation™ and High Availability Solutions Installation and Upgrade Guide*.

For the latest information on supported hardware, see the Hardware Compatibility List (HCL) at:

<http://www.symantec.com/docs/TECH152806>

For the latest information on supported software, see the Software Compatibility List (SCL) at:

<span id="page-7-1"></span><http://www.symantec.com/docs/TECH201485>

# About Symantec Operations Readiness Tools

[Symantec Operations Readiness Tools \(SORT\)](https://sort.symantec.com) is a website that automates and simplifies some of the most time-consuming administrative tasks. SORT helps you manage your datacenter more efficiently and get the most out of your Symantec products.

SORT can help you do the following:

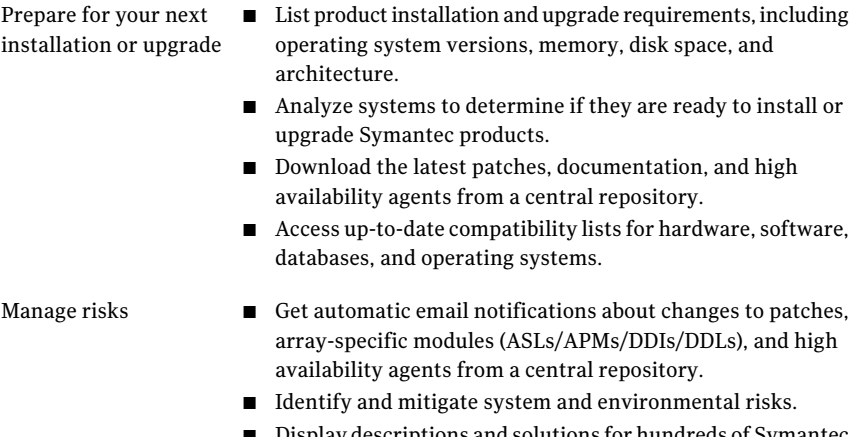

■ Display descriptions and solutions for hundreds of Symantec error codes.

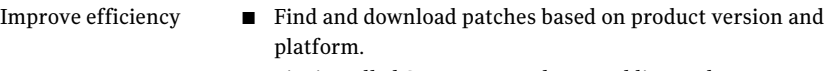

- List installed Symantec products and license keys.
- Tune and optimize your environment.

Note: Certain features of SORT are not available for all products. Access to SORT is available at no extra cost.

<span id="page-8-0"></span>To access SORT, go to:

[https://sort.symantec.com](https://sort.symantec.com/)

# New features and changes for SFW and SFW HA

This section describes the new features and changes introduced in Veritas Storage Foundation for Windows (SFW) and Veritas Storage Foundation HA for Windows (SFW HA) 6.0.2.

#### General support

The following changes related to general product support are introduced in Veritas Storage Foundation for Windows (SFW) and Veritas Storage Foundation and High Availability for Windows (SFW HA) 6.0.2.

#### Windows Server 2012 support

SFW and SFW HA introduce support for the followingWindows operating systems:

■ Windows Server 2012 64-bit (Full/Core): Standard Edition, Datacenter Edition, and Hyper-V Edition

#### Client support on Windows 8

SFW and SFW HA introduce support for the client components on Windows 8. The supported Windows 8 editions are as follows:

- Windows 8 Pro
- Windows 8 Enterprise

#### Support for new Windows Server 2012 features

The following new features of Windows Server 2012 are supported on SFW Dynamic Volumes:

#### 10 | Release Notes New features and changes for SFW and SFW HA

- Virtual Fibre Channel (VFC) with Hyper-V support in Guest
- DMP in Guest with VFC
- CHKDSK utility improvements
- Native Windows Compression
- Support for VHDX file format
- Data Deduplication
- Static Teaming mode of NIC Teaming

#### Not supported features of Windows Server 2012

The following new features of Windows Server 2012 are not supported in this release:

- Storage Spaces and storage pools
- Resilient File System (ReFS)
- Server message block (SMB) 3.0
- Scale-Out File Server
- BitLocker
- TRIM support

#### Not supported in this release

The following are not supported in this release:

■ Veritas Cluster Server (VCS) agents for PrintShare, PrintSpool, EMC SRDF/Star, and SAP.

Refer to the Software Compatibility List (SCL) for information on supported software at: <http://www.symantec.com/docs/TECH201485>

#### Limited monitoring support in SCOM 2012

SFW HA has a list of SCOM Packs for monitoring SFW HA and applications configured with SFW HA. This monitoring support is limited in SCOM 2012 and supports only the Application Management Packs (MPs). SFW HA and SFW installations and configurations are not monitored by SCOM 2012.

The following SCOM packs are supported by SCOM 2012:

- SQL Server 2008 (Symantec.SQLServer.2008.mp)
- SQL Server 2012(Symantec.SQLServer.2012.mp)

■ VCS Library Management Pack (Symantec.VCS.Library.MP)

For the latest information on the supported management pack versions, refer to the following technote:

<span id="page-10-0"></span><http://www.symantec.com/docs/TECH198395>

## Software limitations

The following software limitations apply to this release of the product. For the latest information on updates, patches, and software issues regarding this release, see the following TechNote:

<http://www.symantec.com/docs/TECH161556>

## Cluster operations performed using the Symantec High Availability dashboard may fail

This issue occurs while performing the cluster operations in a multi-system VCS cluster that is configured in a VMware virtual environment. The cluster configuration is such that a single system belongs to one datacenter or ESX, and all the other systems belong to another datacenter or ESX. (2851434)

In such a cluster configuration, the operations initiated from the dashboard that is available from the datacenter or ESX to which the single cluster system belongs, may fail on the systems that belong to the other datacenter.

This situation arises if the following changes have occurred with the system:

- The system has lost its network connectivity
- The SSO configuration has become corrupt

This occurs because the operations are performed using the network details of the system that belongs to the datacenter or ESX from where they are initiated.

## Volume Shadow Copy Service is not supported

The MountV agent is not supported on volumes with the copy-on-write feature of Volume Shadow Copy Service enabled.

#### License management

The following is a license management software limitation.

#### Silent installation does not support updating license keys after install

You can install SFW or SFW HA using either the product installer or the command line interface (for a silent installation).

Both installation methods enable you to specify license keys during product installation. The product installer also includes the functionality to update license keys after installation. However, the command line interface used in a silent installation does not support updating license keys after an installation.

To add license keys after a silent installation using the CLI, you use the  $v\tt{x}$  licinst utility located on the SFW HA product DVD:

#### To add license keys after silent installation using CLI

- 1 Insert the product DVD in a drive that you can access from the system on which you want to add the license.
- 2 Navigate to the vxlic util directory on the product DVD:

<DVD\_ROOT\_DIRECTORY>\Tools\storage\_foundation\_for\_windows\vxlic\_tools

3 Type the command as follows to specify the key to be added:

**vxlicinst -k <key>**

You can also access the vxlicinst utility after an installation in the Volume Manager install directory.

The directory is: *%VMPATH%*.

## Veritas Storage Foundation

This section covers limitations specific to Storage Foundation forWindows product functionality.

#### Only one disk gets removed from an MSFT compatible disk group even if multiple disks are selected to be removed

Only one disk gets removed from an MSFT compatible disk group even if multiple disk are selected to be removed. If such a disk group needs to be deleted, then remove disk operation has to be performed individually on all the disks in the disk group.(2581517)

#### Cannot create MSFT compatible disk group if the host name has multibyte characters

If a system or host name consists of multibyte characters, then it is observed that creating a Microsoft compatible disk group on such a system fails with the error message **Failed to migrate a basic disk to a VDS dynamic pack**.(2579634)

## Fault detection is slower in case of Multipath I/O over Fibre Channel

If the storage is configured with Multipath I/O (MPIO) over Fibre Channel (FC), the storage framework takes more time to detect a storage failure and notify SFW. This results in a delay in the fault detection. (2245566)

Typically, fault detection takes 30 seconds or more without MPIO and up to a minute when MPIO is used over FC.

## DSM ownership of LUNs

Do not use a DMP DSM together with a third-party DSM for the same array. Only one DSM at a time can claim the LUNs in an array. According to Microsoft Multipath I/O (MPIO) documentation, if multiple DSMs are installed, the Microsoft MPIO framework contacts each DSM to determine which is appropriate to handle a device. There is no particular order in which the MPIO framework contacts the DSMs. The first DSM to claim ownership of the device is associated with that device. Other DSMs cannot claim an already claimed device. Therefore, to ensure that the DMP DSM claims the LUNs of an array, no other DSM should be installed for that same array.

## Incorrect mapping of snapshot and source LUNs causes VxSVC to stops working

After mapping of snapshot LUNs to the host containing the source LUNs or mapping of the source LUNS to the host containing the snapshot LUNs, the following issues may occur:

- $\blacksquare$  The  $v$ xsvc service goes into an invalid state and may stop working
- The host shows "unknown DG" for the snapshot LUNs disk group

To avoid these issues, do not connect the snapshot LUNs to the same host containing the source LUNs, or the source LUNs to the same host containing the snapshot LUNs. (2871055, 2794524)

It is recommended that you use Volume Shadow Copy Service (VSS) to take a snapshot and to import the snapshot LUN, preferably on a different node.

#### SFW does not support operations on disks with sector size greater than 512 bytes; VEA GUI displays incorrect size

No SFW operations are supported on disks with the sector size greater than 512 bytes. Similarly, VEA GUI displays incorrect size for such disks.

#### Limitations on 64-bit systems

This section describes limitations on 64-bit systems.

#### Limitations of SFW support for Dynamic Multi-pathing (DMP)

This section describes limitations of SFW support for Dynamic Multi-pathing (DMP).

#### Load balancing policies of third-party MPIO DSMs are not supported in SFW

Load balancing policies and path settings of third-party MPIO DSMs are not supported in SFW. This is because third-party MPIO DSMs may not implement a common method in the Microsoft MPIO framework for getting or setting load balancing policies. (820077)

#### Disconnected paths may not be reflected in VEA GUI with MPIO DSMs installed

Disconnecting paths from a host using MPIO DSMs may not be reflected in the VEA GUI. The VEA GUI is not automatically updated because of a communication problem between SFW and WMI. (326603)

Workaround: Perform a rescan operation to allow SFW to obtain information about the disconnected paths.

## Limitations of SFW with SQL

The following is a limitation of SFW with SQL.

#### Database or log files must not be on same volume as SQL Server

When using the  $v_{x\text{snapsq1}}$  utility, user-defined databases and logs must not be stored on the same volume as the SQL Server program files or system data files.(266133)

#### Other issues

The following are other issues:

#### Operations in SFW may not be reflected in DISKPART

If you perform an operation in DISKPART, it is reflected in the VEA GUI and the CLI. However, operations that are performed in SFW may not be automatically reflected in DISKPART. (100587, 101776)

Workaround: The workaround is to rescan in DISKPART to obtain these changes. The DISKPART utility does not support multiple disk groups, so it cannot reflect multiple disk groups that were created in SFW. DISKPART does indicate whether a disk is basic or dynamic

#### Disk signatures of system and its mirror may switch after ASR recovery

After an ASR recovery of a system with a mirrored system and boot disk, the disk signatures of the original system and boot disk and its mirror are sometimes switched.

The problem happens as a result of Microsoft's disk mapping algorithm. Under some conditions, the algorithm switches disk signatures. This is a known Microsoft issue. (100540)

#### SFW does not support growing a LUN beyond 2 TB

Growing a dynamic disk that has the MBR partition style to a size of 2 TB or greater renders the disk unusable.(704839)

#### SFW cannot coexist with early Symantec Anti-virus software

Abnormal termination of SFW occurs when Symantec Anti-virus version 11.6.2 coexist on a system. (804143)

Workaround: Upgrade to Symantec Anti-virus version 11.6.8 or later.

#### SCSI reservation conflict occurs when setting up cluster disk groups

Setting up a cluster on Windows Server operating systems creates physical disk resources for all the basic disks on the shared bus. Later you create resources for the SFW cluster disk groups. Before doing so, you must remove any physical disk group resources for disks that are used in the cluster disk groups. Otherwise, a reservation conflict occurs.

#### Snapshot operation fails when the Veritas VSS Provider is restarted while the Volume Shadow Copy service is running and the VSS providers are already loaded

When the Volume Shadow Copy VSS service starts, it loads the Veritas VSS provider. If the Veritas VSS provider is restarted while the Volume Shadow Copy service is running and the VSS providers are already loaded, the snapshot operation fails with a VSS error (Event ID:12293).

#### When a node is added to a cluster, existing snapshot schedules are not replicated to the new node

When you create snapshot schedules in a clustered environment, schedule-related registry entries are created on all cluster nodes. When a failover occurs, the failover node can continue to run the schedules. However, if a new node is added to a cluster after the schedules are created, the schedules are not replicated to the new node. If the service group fails over to the node that was added, the scheduled snapshot tasks do not occur.

Workaround: Start the Quick Recovery Configuration Wizard from the Solutions Configuration Center (**Start**>**Run**>**scc**). Continue through the wizard until the **Synchronizing Schedules** panel shows that synchronization between cluster nodes is complete. Click **Finish** to exit the wizard.

#### Dynamic Disk Groups are not imported after system reboot in a Hyper-V environment

In a Hyper-V environment, dynamic disk groups that reside on virtual disks that are attached to a SCSI controller are not imported automatically. This is a known Microsoft problem. (1406512)

Workaround: Configure the system to use the Veritas DG Delayed Import Service (VxDgDI) for these dynamic disk groups. Alternatively, you can manually import these disk groups after the system has completed the boot process.

#### Storage Agent cannot reconnect to VDS service when restarting Storage Agent

Stopping the VDS service while a VDS client is running on a system, results in a system error. Subsequently, stopping the Storage Agent and then restarting the Storage Agent, results in the Storage Agent not being able to reconnect to the VDS service.

All VDS clients, such as DISKPART, Storage Agent, or the Disk Management GUI, must be closed to avoid errors when stopping the VDS service and to enable the Storage Agent to be started again.(1794522)

Workaround: When the VDS service is stopped resulting in a system error, the vxvdsdyn.exe and vxvds.exe processes must be terminated. Also ensure that the vds.exe process has been terminated.

Use the following commands to stop these processes:

```
TASKKILL /F /IM vxvdsdyn.exe
TASKKILL /F /IM vxvds.exe
TASKKILL /F /IM vds.exe
```
At this point, restarting the Storage Agent restarts the VDS service automatically.

#### SFW does not support transportable snapshots on Windows Server

SFW does not support transportable snapshots on Windows Server operating systems

#### Windows Disk Management console does not display basic disk converted from SFW dynamic disk

A basic disk that was converted from an SFW dynamic disk does not appear in the Windows Disk Management console or in the results of the  $\text{DISKPART}$  list disk command. (930388)

Workaround: The disk can be displayed in the Windows Disk Management console by performing a refresh or a rescan disks operation. In addition, the disk can be displayed in the results of the DISKPART list disk command by performing a DISKPART rescan operation first.

#### DCM or DRL log on thin provisioned disk causes all disks for volume to be treated as thin provisioned disks

Having a volume on a disk that is not a thin provisioned disk and then adding a DCM or DRL log that resides on a thin provisioned disk to the volume, causes the volume to be enabled for thin provision disk operations. Performing thin provision disk operations in this situation causes the operations to fail.(1601143)

#### After import/deport operations on SFW dynamic disk group, DISKPART command or Microsoft Disk Management console do not display all volumes

The Microsoft Disk Management console and DISKPART CLI command may not display all volumes after repeated import/deport operations are performed on an SFW dynamic disk group.

Symantec recommends that using SFW CLI commands instead of the Microsoft DISKPART command for scripts to monitor the status of volumes.

#### Shrink volume operation may increase provisioned size of volume

Performing a shrink volume operation on a volume that resides on a thin provisioned disk may result in an increase of the provisioned size of the volume.(1935664)

#### Reclaim operations on a volume residing on a Hitachi array may not give optimal results

Reclaim operations on a striped volume that resides on thin provisioned disks in Hitachi arrays may not give optimal results. This is due to the size of the allocation unit of the arrays. (1922235)

## Veritas Cluster Server

This section describes the software limitations for Veritas Cluster Server.

#### Unable to monitor resources on Windows Server 2012 if Switch Independent NIC teaming mode is used

On Windows Server 2012, VCS requires the MAC address of the team NIC to be static. In the default NIC teaming mode (Switch Independent), a static MAC address is not assigned to the team NIC. Therefore, if you plan to use NIC teaming on Windows Server 2012, make sure that the Static Teaming mode is enabled. Otherwise, VCS will not be able to successfully monitor resources. The VCS agent will fail to identify the resources for which they are configured, and report the UNKNOWN state.

## NBU restore changes the disk path and UUID due to which VMwareDisks resource reports an unknown state

When you restore a VMware virtual machine using NetBackup (NBU), it changes the path and UUID of disks because of which the VMwareDisks agent resource goes into an unknown state as it has the old path and UUID configured in its "DiskPaths" attribute. As a workaround, you need to manually provide the new disk path in the "DiskPaths" attribute of the affected VMwareDisks resource and delete the incorrect UUID (and the colon after it) from the attribute. (2913645)

## SQL service group configuration wizards fail to discover SQL databases that contain certain characters

The VCS SQL service group configuration wizards fail to discover SQL databases if the database name contains any of the following characters:

- " (inverted commas)
- , (comma)
- $\blacksquare$  [ ] (square brackets)

#### MountV agent does not detect file system change or corruption

Even if IMF is enabled in the cluster, the VCS MountV resource cannot detect corruption or a change in the file system format. The MountV resource or the service group does not fault or fail over in the cluster. The agent is able to detect a fault only after the application writes begin to fail on the configured volumes. (2245295)

If the MountV agent attribute AutoFSClean is set to true and you take the resource offline and then bring it online again, the agent attempts to open a read-only handle to the volume. If it is unable to do so, it attempts to clean the file system using the Windows command Chkdsk /x. If the file system clean does not resolve the issue, the resource faults. The MountV agent logs contain a "File system is not clean" message to indicate this issue.

#### Windows Safe Mode boot options not supported

The Windows Safe Mode boot options are not supported. VCS services and wizards fail to run if Windows is running in Safe Mode.(1234512)

#### Security issue when using Java-GUI and default cluster admin credentials

While configuring the cluster using the VCS Cluster Configuration Wizard (VCW) if you do not choose the secure mode (Use Single Sign-on option) on the **Configure Security Service Option** panel, VCW creates a user with user name as admin and password as password. The user credentials are auto-populated in the respective fields, by default. This user has administrative privileges to the cluster.

Symantec recommends that you create a different user instead of accepting the default values.(1188218)

## VCW does not support configuring broadcasting for UDP

VCW does not provide options to configure broadcasting information for UDP. You can configure broadcasting for UDP by manually editing the  $l$ lttab file. Refer to the *Veritas Cluster Server Administrator's Guide* for more information.

## Cluster Manager (Java Console)

The following are Cluster Manager (Java Console) software limitations.

#### Latest version of Java Console for VCS is required

Cluster Manager (Java Console) from previous VCS versions cannot be used to manage VCS 6.0.2 clusters. Symantec recommends always using the latest version of Cluster Manager.

#### Running Java Console on a non-cluster system is recommended

Symantec recommends not running ClusterManager (Java Console) for an extended period on a system in the cluster.

#### All servers in a cluster must run the same operating system

All servers in a cluster must run the same operating system. You cannot mix the following Windows operating systems within a cluster:

■ Windows Server 2012 (full install) systems and Windows Server 2012 Server Core

## Service group dependency limitations

The following are Service group dependency software limitations.

#### No failover for some instances of parent group

In service groups in which the group dependency is configured as parallel parent/failover child, online global, remote soft or firm, the parent group may not online on all nodes after a child group faults.

## System names must not include periods

The name of a system specified in the VCS configuration file,  $\text{main.cf}$ , must not be in the fully qualified form; that is, the name must not include periods. The name in main.cf must be consistent with the name used in the  $\mu$  l thosts.txt file.

## Incorrect updates to path and name of types.cf with spaces

The path of the types. cf file, as referenced in the  $\text{main.cf}$ , updates incorrectly if the path contains spaces. For example, C:\Program Files\, would update incorrectly. Running a combination of the hacf commands hacf -cmdtocf and hacf -cftocmd truncates the path of the types.cf file and updates the main.cf file with the truncated path.

## Lock by third-party monitoring tools on shared volumes

Some third-party monitoring tools (such as Compaq Insight Manager) hold an exclusive lock or have an open file handle on the shared volumes they monitor. This lock may prevent VCS from offlining a service group that includes the volume as a resource. VCS requires a lock on resource in a service group when taking the group offline.

Workaround: Symantec recommends adding a custom resource as the topmost parent for an affected service group. Use the custom resource to manage onlining, monitoring, and offlining of the third-party monitoring tool.

#### Undefined behavior when using VCS wizards for modifying incorrectly configured service groups

If you use the VCS wizards to modify service groups that are incorrectly configured through the VCS Cluster Manager (Java Console), the wizards fail to modify the service groups. This may also result in undefined behaviors in the wizards.(253007)

## MirrorView agent resource faults when agent is killed

If all of the parent resources of the MirrorView Agent are offline when the MirrorView Agent is killed, or has crashed, then the resource will fault once the MirrorView Agent has automatically restarted. This behavior only occurs if all of the parent resources of the MirrorView agent are offline before the MirrorView Agent being killed, or crashing. (508066)

## Cluster address for global cluster requires resolved virtual IP

The virtual IP address must have a DNS entry if virtual IP is used for heartbeat agents.

## Systems in a cluster must have same system locale setting

VCS does not support clustering of systems with different system locales. All systems in a cluster must be set to the same locale.

## Virtual fire drill not supported in Windows environments

The virtual fire drill feature available from the VCS command line and the Cluster Manager (Java console) is not supported in Windows environments.

## Cluster Manager consoles do not update GlobalCounter

To avoid updating Cluster Manager views with unnecessary frequency, the Java and Web Console do not increment the GlobalCounter attribute of the cluster.

## Symantec Product Authentication Service does not support node renaming

Symantec Product Authentication Service (earlier known as Veritas Security Services) does not support renaming nodes.

## WAN cards are not supported

The VCS Configuration Wizard (VCW) does not proceed with network card discovery if it detects a WAN card.

## Veritas Volume Replicator

This section covers limitations specific to Veritas Volume Replicator (VVR).

#### Resize Volume and Autogrow not supported in Synchronous mode

The Resize Volume and Autogrow operations are not supported when replication is done in Synchronous mode. While Synchronous replication is paused to resize volumes, writes necessary to grow the file system cannot occur. (103613)

Workaround: To resize the volume, temporarily change the mode of replication to Asynchronous or Synchronous Override. After you finish resizing the volume, you can switch replication back to the Synchronous mode.

## Expand volume not supported if RVG is in DCM logging mode

VVR does not support the Expand Volume operation if the Replicated Volume Group (RVG) is in DCM-logging mode.

#### Fast failover is not supported if the RLINK is in hard synchronous mode

In synchronous mode of replication, if fast failover is set, then the RVG cannot be stopped and started when a disk group fails over to another node. If the RLINK is in hard synchronous mode, it may not be connected when the volume arrives, and the I/Os may fail. In such case, the Event Viewer displays NTFS errors and file system reports the volume as RAW. Therefore, fast failover is not supported if the RLINK is in hard synchronous mode. (2711205)

## Solutions Configuration Center

This section describes the Solutions Configuration Center software limitations.

## Quick Recovery wizard displays only one XML file path for all databases, even if different file paths have been configured earlier

When running the Quick Recovery wizard, the XML file path you specify applies to all the databases selected in that run of the wizard. If you schedule databases in separate runs of the wizard, you could specify a different XML file path for each database. However, if you later run the wizard to modify the snapshot schedule and select more than one database, the Quick Recovery wizard displays the XML file path for the first database only.

Workaround: If you want to view the XML file path of each database, run the wizard again and specify one database at a time to modify.

## Disaster Recovery, Fire Drill, and Quick Recovery wizards fail to load unless the user has administrative privileges on the system

Disaster Recovery, Fire Drill, and Quick Recovery wizards require that the user have administrative privileges on the system where they are launched. If a user with lesser privileges, such as user privileges, tries to launch the wizards, the wizards will fail to load, with the message "Failed to initialize logging framework".

#### Discovery of SFW disk group and volume information sometimes fails when running Solutions wizards

Discovery of Storage Foundation for Windows disk group and volume information may fail when running a Solutions wizard. This issue applies to the Fire Drill Wizard, Quick Recovery Configuration Wizard, or the Disaster Recovery Configuration Wizard.(1802119)

#### To workaround this known discovery failure issue

- 1 Make sure that the Storage Agent service is running on the target system.
- 2 From the VEA console, click **Actions** > **Rescan** to perform a rescan.
- 3 Restart the wizard.

#### DR Wizard does not create or validate service group resources if a service group with the same name already exists on the secondary site

If a service group with the same name as the one selected in the Disaster Recovery Wizard already exists on the secondary site, the Disaster Recovery Wizard does not validate the configuration or add missing resources.

Workaround: Remove the service group with the same name that exists on the secondary site. Then run the wizard again so that it can clone the service group that exists on the primary site.

#### Solutions wizard support in a 64-bit VMware environment

In a 64-bit VMware virtual machine environment, the Disaster Recovery, Quick Recovery, and Fire Drill wizards are supported on VMware ESX 3.5 and above. No support is provided for VMware Workstation version.

# Known issues

<span id="page-23-0"></span>The following known issues exist in this release of the product.

For the latest information on updates, patches, and software issues regarding this release, see the following TechNote:

<http://www.symantec.com/docs/TECH161556>

## Issues relating to installing, upgrading and licensing

This section provides information on the issues you may face during the product installation, upgrade or during managing the licenses.

#### In SFW with FoC, a parl.exe error message appears when system is restarted after SFW installation if Telemetry was selected during installation

In Windows Server 2012, this issue occurs if you had installed SFW with Microsoft Failover Cluster (FoC) option and chose to participate in the Symantec Product Improvement Program (Telemetry) during installation. In this case, a parl.exe application error message appears when you restart the system after installing SFW. The error message does not affect the product functionality and should be ignored. (3045916)

Workaround: Click OK in the error message dialog box and ignore the message. The message will not appear again.

#### Installation may fail with "Unspecified error" on a remote system

The SFW or SFW HA installation may fail on a remote system with "Unspecified error".

This issue occurs if the vxInstaller service does not start on the remote node to begin the installation. (2429526)

Workaround: Run the installation locally on the system where the installation has failed.

#### Installation may fail with a fatal error for VCS msi

The product installation wizard may fail to install SFW HA with a fatal error for installing the VCS msi. This error occurs on the Installation panel of the product installation wizard.

During the installation the product installer accesses the user profile folder and the SID path for the logged on user. While logging in to the system, if the user profile does not load properly or if the logged on user profile is corrupt, the product installer fails to perform the required installation task. This causes the installation to fail with a fatal error. (2515584)

Workaround: Reboot the system and run the installation again. If the problem persists, contact your system administrator.

#### Delayed installation on certain systems

You may experience a slower installation on certain systems.

This issue occurs, if you have configured any software restriction policies on the system. During the installation the restriction policies increases the package verification time and thus the over all installation time is increased. (2516062)

## "Run Configuration Checker" link available on the CD browser only downloads the Configuration Checker

The "Run Configuration Checker" link available on the CD Browser, enables you to only download the Configuration Checker. To launch the Configuration Checker, you must navigate to the directory path and double-click the setup.exe (2143564)

#### Error while running the Windows Data Collector from the product software disc

This issue may occur if you run the Windows Data Collector from the product software disc. (3061659)

The following error message is displayed:

.Net Framework 2.0 is required for this feature. This Windows 2012 datacenter edition has .net framework 4.5 installed.

Workaround: This issue does not occur for the Windows Data Collector available on the SORT Web site. Download, install, and run the Windows data collector from the SORT Web site to address this issue.

Alternatively, to run the Windows Data Collector from the product software disc, perform one of the following:

- Install .Net Framework 2.0 on your system.
- Enable the .Net 3.5 feature on Windows Server 2012.

#### The installation may fail with "The system cannot find the file specified" error

This issue occurs if the vxinstaller service is in a failed state during the product installation. (2560071)

Workaround: Delete the vxinstaller service and then run the installation wizard again.

## Log on to remote nodes before installation

Installation on a remote node may fail if the user does not first log on to the remote node. This situation occurs when using a domain account and the installer to install on a remote machine that has just joined the domain. If the user does not log on to the remote node before installing, the node will be rejected and fail the validation phase of the installation. For remote nodes that join the domain, there is a security requirement that the user must log on to the node at least once before the node can be accessed remotely. (106013)

## Uninstallation may fail to remove certain folders

After a successful uninstallation, the product installer may fail to remove the following folders:

- VERITAS Object Bus
- Veritas Shared
- Veritas Volume Manager

These folders contain application logs. The reinstallation of the product will not be affected if these folders are not deleted. (2591541, 2654871)

Workaround: You can safely delete these folders manually.

## Error while uninstalling SFW HA after uninstalling VOM

This issue may occur if you uninstall SFW HA after the successful uninstallation of VOM. (2921462)

The following error message is displayed:

```
Windows cannot find 'bin\xprtlc.exe'. Make sure you typed the name
correctly, and then try again.
```
Workaround: You can ignore this error and click OK to proceed with the uninstallation.

## Internationalization

The following known issues may be observed when running Storage Foundation for Windows or Storage Foundation HA for Windows in locales other than U.S. English.

## Only US-ASCII characters are supported

File paths and names of servers, clusters, disk groups, volumes, databases, directories and files that include non-ASCII characters are not supported by SFW or SFW HA.

You may not be able to view the snapshot history for volumes that include non-ASCII characters. (862762, 860579, 860186, 2426567, 2581502)

Workaround: Only use US-ASCII characters when naming servers, clusters, disk groups, volumes, databases, directories, files and file paths.

## Language preference in Veritas Enterprise Administrator (VEA) must be set to English (United States) or Japanese (Japan)

You can set the display language preference for the Veritas Enterprise Administrator (VEA) console by selecting Tools > Preferences. However, after selecting languages other than English (United States) or Japanese (Japan), displayed characters will be corrupted and unreadable even if you have the local language's character set installed in your system and the system's default language is set for your local language. The Japanese (Japan) displays properly only if the SFW Japanese language pack is installed. In Japanese, SFW or SFW HA displays most screens, buttons, and descriptions in Japanese. (849597)

Workaround: Select only English (United States) or Japanese (Japan) as the display language.

## General issues

This section provides information about general issues.

## Troubleshooting errors

Unexplained errors in the Quick Recovery configuration wizard or Disaster Recovery configuration wizard may be resolved by stopping and then starting the Plugin Host service. Note that Restart does not resolve the issue. (766137)

#### VMDg resources fault when one of the storage paths is disconnected

This issue occurs when the IBM DSM (Array: IBM DS5020 A/P-C) is installed and configured in an SFW HA environment.

When you disconnect one of the storage paths, VMDg and MountV resources fault and the VCS service groups begin to fail over. This occurs only when SFW is set to use SCSI-3 commands. (2600019)

#### On Windows operating systems, non-administrator user cannot log on to VEA GUI if UAC is enabled

If User Access Control (UAC) is enabled on Windows Server operating systems, then you cannot log on to VEA GUI with an account that is not a member of the Administrators group, such as a guest user. This happens because such user does not have the "Write" permission for the "Veritas" folder in the installation directory (typically, C:\Program Files\Veritas). As a workaround, an OS administrator user can set "Write" permission for the guest user using the Security tab of the "Veritas" folder's properties.

## Veritas Storage Foundation

This section provides information on known Storage Foundation issues.

## Issues due to Microsoft Failover Cluster (FoC) not recognizing SFW VMDg resource as a storage class resource

Microsoft Failover Cluster (FoC) currently does not recognize SFW Volume Manager Diskgroup (VMDg) agent resource as a storage class resource. As a result, several issues are observed when you configure file shares and Microsoft applications with SFW in an FoC environment.

Microsoft has acknowledged this as an issue. Symantec is actively working with Microsoft to get this fixed in FoC. For more information, refer to the following Microsoft KB article:

#### <http://support.microsoft.com/kb/2804526>

The following issues are observed because of this limitation in an FoC environment:

■ **Unable to configure file shares on volumes that are managed using SFW** If you create disk groups and volumes using SFW and then try to configure a VMDg or RVG resource in an FoC environment, the FoC GUI does not display the SFW volumes. As a result, you cannot configure file shares on those volumes.

For more information, refer to Microsoft KB2795993 and KB2796000.

■ **Unable to perform storage related operations on SFW VMDg resource from the FoC GUI**

If you create disk groups and volumes using SFW and configure a VMDg resource in an FoC environment, the FoC GUI does not list any storage related operations for the VMDg resource. This is seen when the VMDg resource is part of Available Storage group. The storage operations are enabled if the resource is part of a role. (2999555, 3000675)

For more information, refer to Microsoft KB2795997.

■ Unable to configure SQL when databases reside on volumes managed using **SFW**

If you try to install SQL in an FoC environment and provide SFW volumes for SQL data directories, the SQL installation fails with the following error: The volume that contains the SQL data directory does not belong to the cluster group. (3008299)

Note that these issues are restricted to file shares and Microsoft applications supported on Windows Server 2012. You can however use SFW and configure custom applications in an FoC environment. This issue does not affect configuration and failover operations for custom applications in FoC.

#### Error message seen in Event Viewer while creating volumes of large size or formatting volumes with Quick Format disabled

In Windows Server 2012, an error message appears in the Event Viewer while trying to create a volume of large size or while formatting a volume with the Quick Format option disabled. The Event Viewer displays the following VDS Dynamic Provider error message:

The provider failed to load the volume into the cache.

Both the tasks of creating and formatting the volume are successful. The error message does not affect the product functionality and should be ignored. (3063105)

Workaround: There is no workaround for this issue.

#### If a volume in FoC VMDg resource is mounted on another volume in same disk group, then New Share Wizard does not display the mounted volume

On Windows Server 2012, this issue occurs while adding a file share using the New Share Wizard in a Microsoft Failover Cluster (FoC) environment. If a volume in the Volume Manager Disk Group (VMDg) resource is mounted on another volume in same disk group, then the mounted volume is not displayed in the wizard. This is a known Microsoft issue. (3047040)

Workaround: To resolve this issue, in the wizard, manually browse to the mount folder directory and create the file share.

#### In FoC, two issues related to administrative shares observed while adding a volume and changing drive letter name

On Windows Server 2012, the following two issues occur in a Microsoft Failover Cluster (FoC) environment.

- While adding a volume to an existing Volume Manager Disk Group (VMDg) resource for File Server, Microsoft Failover Cluster (FoC) does not create the volume's administrative shares.
- While changing the drive letter name of an administrative share volume on File Server, Microsoft Windows fails to change the drive letter name and also removes the volume from the administrative shares list.

Both are known Microsoft issues. (3046761)

Workaround: To resolve any of the two issues, bring the VMDg resource offline and then online.

## If fast failover is enabled for a VMDg resource, then SFW volumes are not displayed in the New Share Wizard

On Windows Server 2012, this issue occurs while adding a file share using the New Share Wizard in a Microsoft Failover Cluster (FoC) environment. If fast failover is enabled for the Volume Manager Disk Group (VMDg) resource, then the SFW volumes are not displayed in the wizard while adding the file share. (3049048)

Workaround: To resolve this issue, set the FastFailver attribute to **False**, create the file share, and then set the attribute to **True** again after creatig the file share.

## Volume information not displayed for VMDg and RVG resources in FoC GUI

On Windows Server 2012, this issue occurs while viewing volume information for a Volume Manager Disk Group (VMDg) or Replicated Volume Group (RVG) resource in a Microsoft Failover Cluster (FoC) environment. The volume information is not displayed in the FoC GUI. This is a known Microsoft issue and Symantec has submitted a Design Change Request (DCR) to Microsoft for resolving the issue. (3004078, 3011313)

Workaround: There is no workaround for this issue.

#### Failover of VMDg resource from one node to another does not mount the volume when disk group volume is converted from LDM to dynamic

This issue occurs while performing failover of a Volume Manager Disk Group (VMDg) resource from one node to another. If a basic disk with partition created and mounted is added to the SFW dynamic disk group, then the partition gets converted from the Logical Disk Manager (LDM) disk group volume to the dynamic volume. In this case, if the disk group is configured under cluster and FastFailover is set to "true" for the VMDg resource, then it fails to mount the volume after failback to the first node. (3027037)

Workaround: To resolve this issue, deport and import the dynamic disk group after converting the partition to dynamic volume, but before enabling fast failover for the VMDg resource.

#### vxverify command may not work if SmartMove was enabled while creating the mirrored volume

This issue occurs while using the  $v_x = v_y$  command only if you had enabled SmartMove while creating the mirrored volume. When you use the  $v_x$  verify command to compare mirrored volumes, it may return volume comparison errors in the output. However, these errors do not impact the functionality of the product and can be ignored. (3021565)

Workaround: There is no workaround for this issue.

#### Dynamic disk group having VFC disks is not imported when Hyper-V virtual machine is restarted

When a Hyper-V virtual machine is restarted, the vxboot driver tries to import the dynamic disk groups with the disks available at that time. However, the Hyper-V Virtual Fibre Channel (VFC) disks arrive after the vxboot driver has completed the disk group import operation. Therefore, the dynamic disk groups, which contain only VFC disks, are not automatically imported during the restart. (3022377)

Workaround: To resolve this issue, enable  $v \times dq$  latestart for the dynamic disk group using the following command:

vxdg -g<DynamicDiskGroupName> latestart on

When this is enabled, the disk group is attempted to be imported when the Volume Manager service is started. By that time, the VFC disks have arrived and, therefore, the dynamic disk group gets imported.

## After installation of SFW or SFW HA, mirrored and RAID-5 volumes and disk groups cannot be created from LDM

This issue occurs while creating a mirrored or RAID-5 volume or a disk group from Logical Disk Management (LDM) after installing Storage Foundation for Windows (SFW) or Storage Foundation for Windows and High Availability (SFW HA). Because of the presence of Veritas VDS Dynamic Provider ( $v$ x $\vee$ dsdyn), the options for creating mirrored and RAID-5 volumes are disabled. Similarly, the disk group fails to be created on the disks that are removed from the Available Disks list in Microsoft Failover Cluster (FoC). (3030226, 2170857)

Workaround: To resolve this issue, use the Veritas Enterprise Administrator (VEA) GUI to create a mirrored or RAID-5 volume or a disk group, instead of the LDM GUI.

#### Some operations related to shrinking or expanding a dynamic volume do not work

The following issues are observed while performing volume shrink or volume expand related tasks on a dynamic volume:

- While shrinking (decreasing) or expanding (increasing) a dynamic volume's size, using the Shrink Volume and Expand Volume dialog boxes, respectively, you can click the **Max Shrink** and **Max Size** buttons to know the maximum amount by which a volume can be shrunk or expanded. These buttons do not work as expected for both the operations because of a Microsoft Virtual Disk Service (VDS) error.
- While performing the vxassist shrinkby or vxassist querymax operation for a newly-created volume, the operation fails with the "Invalid Arguments" error.
- While attempting the volume shrink operation, the "Invalid Arguments" error occurs and the Event Viewer displays a VDS provider failure error.

(2998422, 2411143, 2405311)

Workaround: To resolve any of these issues, restart VDS by using the following commands, and then try again:

- 1 Net stop vds
- 2 Taskkill /f /im vxvds.exe
- 3 Taskkill /f /im vxvdsdyn.exe
- 4 Net start vds
- 5 Vxassist refresh

## VEA GUI displays error while creating partitions

When you create partitions using the VEA, sometimes the GUI displays an error indicating that the operation has failed.

VEA displays the following messages:

- Failed to format volume. Investigate further based on operation return status.
- Failed to format volume \Device\Harddisk#\Partition#

The partition is created successfully, however VEA sometimes is unable to format the partition and displays these errors. This issue occurs intermittently. You can reformat the partition using the command line. (3000941)

Note that this issue is limited only to the VEA GUI; this issue does not occur when you perform these operations using the command line.

## The VSS Snapback and Restore wizards incorrectly display "Exchange" in the titles

The titles of the SFW VSS Snapback and Restore wizards for SQL incorrectly display as "VSS Exchange Snapback Wizard" and "VSS Exchange Restore Wizard".

You can safely ignore the display titles and use the wizards to perform tasks on SQL Server. (3014066)

## Continuous Availability feature of FileShare in FoC does not work with the VMDg resource

This issue occurs while using the new Windows Server 2012 feature of Continuous Availability. Currently, because this feature is not supported by Microsoft for third-party storage class resources, any Windows functionality that requires continuous available FileShare does not work with the file shares created on volumes managed by VMDg resource. (2999555, 3011315)

Workaround: There is no workaround for this issue.

#### For a dynamic disk group, application component snapshot schedules are not replicated to other nodes in a cluster if created using VSS Snapshot Scheduler Wizard

In a clustered environment, this issue occurs when you create snapshot schedules of an application component for a dynamic disk group using the VSS Snapshot Scheduler Wizard in VEA GUI. In this case, the snapshot schedules do not get replicated to the other nodes in the cluster. However, this issue is not present in case of volume snapshot schedules. (2928909)

Workaround: To resolve this issue, use the Quick Recovery Configuration Wizard to create application component snapshot schedules for dynamic disk groups.

## In FoC, if VxSVC is attached to Windows Debugger, it may stop responding when you try to bring offline a service group with VMDg resources

In a Microsoft Failover Cluster (FoC) configuration, the Veritas Enterprise Administrator Service (VxSVC) may stop responding when you try to bring offline a service group with VMDg resources. This happens if VxSVC is attached to Windows Debugger (WinDbg) and there are multiple VMDg resources in a service group. (2807048)

Workaround: There is no workaround for this issue.

#### In some cases, updated VSS components are not displayed in VEA console

This issue occurs while adding or removing the VSS components or when connecting to the VEA console for the first time. During this, the updated VSS components are not displayed in the VEA console.

Workaround: To resolve this issue, you must manually refresh the VEA using either thevxsnap refresh command or the **Refresh** option in the VEA console.

## Storage reclamation commands do not work when SFW is run inside Hyper-V virtual machines

This issue is observed on Hyper-V virtual machines where disks that support thin provisioning and reclamation are presented in a pass-through mode. SFW storage reclamation commands run inside a virtual machine appear to succeed, but the provisioned size of the LUNs remains unchanged. Hyper-V filters certain SCSI commands sent from the guest operating systems to the pass-through disks. Refer to the Microsoft Hyper-V documentation here:

#### [http://technet.microsoft.com/en-us/library/dd183729\(WS.10\).aspx](http://technet.microsoft.com/en-us/library/dd183729(WS.10).aspx)

This issue occurs because SFW uses one of the filtered SCSI commands to request thin storage reclamation. (2611988)

Workaround: In Windows Server operating systems, Hyper-V allows disabling the filtering of SCSI commands. This allows the full SCSI command set to be sent to the pass-through disks mapped to the virtual machine.

Note: Hyper-V does not support disabling filtering of SCSI commands on Windows Server operating systems.

To disable SCSI command filtering, modify the virtual machine configuration and set the **AllowFullSCSICommandSet** property to **True**. Use the VirtualizationWMI provider or edit the virtual machine configuration xml file manually. Refer to the Microsoft Hyper-V documentation for more details.

Alternatively, you can also use the following PowerShell script to disable SCSI command filtering for a virtual machine:

```
$HyperVGuest = $args[0]
$VMManagementService = gwmi Msvm_VirtualSystemManagementService
-namespace "root\virtualization"
foreach ($Vm in gwmi Msvm_ComputerSystem
-namespace "root\virtualization" -Filter "elementName='$HyperVGuest'")
{
$SettingData = gwmi -Namespace "root\virtualization"
-Query "Associators of {$Vm}
Where ResultClass=Msvm_VirtualSystemGlobalSettingData
AssocClass=Msvm_ElementSettingData"
$SettingData.AllowFullSCSICommandSet = $true
$VMManagementService.ModifyVirtualSystem
($Vm,$SettingData.PSBase.GetText(1)) | out-null
}
```
Save this script to a file and run it from the PowerShell command line on the Windows Server Hyper-V host system. The name of the virtual machine must be passed as an argument.

For example, if you save this script to a file named disablescsifiltering.ps1, run this script from the PowerShell command prompt as follows:

C:\>.\disablescsifiltering.ps1 virtualmachine name

This script sets the AllowFullSCSICommandSet property value to True.

Note: Before you run this script, you may have to set the PowerShell execution policy to allow execution of unsigned scripts on the local system. Refer to the Windows PowerShell documentation for more information.

#### Failed volume shrink after a successful file system shrink leaves the file system shrunk

During a shrink operation, if a file system shrink is successful but volume shrink fails, then it leaves the file system in a shrunk state while the volume remains of the original size. In such cases, as the sizes of the file system and volume differs, you cannot use the empty region created by the shrink operation on the volume. (2367659)

Workaround: To resolve this issue, you can grow the file system size by using the vxvol growfs command. The command grows the file system size approximately equal to volume size. For information about using the command, refer to the *Veritas Storage Foundation™ Administrator's Guide*.

## Unknown disk group may be seen after deleting a disk group

This issue occurs while performing the Destroy Dynamic Disk Group operation. In some cases, while performing this operation, an unknown disk group object is displayed. This may happen if the VxVDS service crashes. The unknown disk group consists of disks that originally belonged to the deleted disk group. (2573763)

Workaround: For more information and assistance to resolve this issue, please contact the Symantec Technical Support team.

## Wrong information related to disk information is displayed in the Veritas Enterprise Administrator (VEA) console. Single disk is displayed as two disks (harddisk and a missing disk)

When certain operations like create disk group and mirroring is performed on a disk, then it is observed that wrong information is displayed in the **Disk View** on the VEA console. Single disk is displayed as hard disk and a missing disk. (2296423)

Workaround: Perform **vxassistrefresh** from CLI or do a refresh from VEA console.

## SFW Configuration Utility for Hyper-V Live Migration support wizard shows the hosts as Configured even if any service fails to be configured properly

While configuring cluster nodes using the SFW Configuration Utility for Hyper-V Live Migration support wizard, sometimes a dialog box is displayed with the message "**Please refer to logs for more details**." Additionally, on verifying the cluster node state it is observed that the node state is shown as **Configured** even when the service fails or the subsequent cluster configuration is an invalid configuration. (2571990)
Workaround: Unconfigure and reconfigure the cluster nodes using the SFW Configuration Utility for Hyper-V Live Migration support wizard through the Solutions Configuration Center (SCC).

Refer to*Veritas Storage Foundation™and Disaster Recovery Solutions forMicrosoft Hyper-V*for details.

# Though disk partition gets created successfully, a failure message is displayed in the Event Viewer

Even though the disk partition operation is completed successfully, a failure message is displayed in the Event Viewer "**VDS create partition request failed. Investigate further based on operation return status**" along with the message "**Created a new partition on disk Harddisk**." (2293995)

# Even when the disk group state is in a Read/Write state, subsequent I/Os keep happening on a failed FoC cluster node

On a Microsoft Failover Cluster (FoC) cluster node, if the service or application group fails over from one node to another node unexpectedly and the VMDGg resource is marked as Failed on the failed node, it is observed that I/Os keep happening on the failed cluster node even when the disk group is in a **Read/Write** state. (2579667)

Workaround: It is recommended to verify the disk group state on the failed cluster node by performing the below-mentioned steps:

#### To verify the disk group state

- 1 Run the vxdg list command from the command prompt to see the **Access** state of the disk group on the cluster node.
- 2 If the **Access** state of the disk group is in a **Deported None** state, then no further action is required. However, if the **Access** state of the disk group is in a **Imported Read/Write** state, then it needs to be deported forcefully from the failed node to avoid data corruption.
- **3** Use the  $v \times dq$  deport command to deport the disk group forcefully from the failed node.

vxdg -g<DynamicDiskGroupName> -f deport

# System shutdown or crash of one cluster node and subsequent reboot of other nodes resulting in the SFW messaging for Live Migration support to fail (2509422)

If a cluster node crashes or shuts down abruptly, then it is noticed that on subsequent reboot of the other remaining cluster nodes, the SFW Configuration Utility for Hyper-V Live Migration Support shows the crashed node as **Invalid**Configuration.

In such cases, the following is observed:

- The SFW messaging for Live Migration support will not work between the remaining nodes
- The VMDg **Live Migration Support** attribute cannot be set to **True** for any new VMDg resource

To resolve this issue, it is recommended to first Unconfigure and then Configure the remaining cluster nodes using the SFW Configuration Utility for Hyper-V Live Migration Support through the Solutions Configuration Center (SCC).

# Changing the FastFailover attribute for a VMDg resource from FALSE to TRUE throws an error message

Changing the **FastFailover** attribute for a VMDg resource from **False** to **True** throws an error message. However, the VMDg resource Properties window displays the attribute value as **True**. (2522947)

Workaround: Perform the following to resolve this issue:

- Configure the SFW Hyper-V Live Migration Support using the SFW Configuration Utility for Hyper-V Live Migration Support Wizard through the Solutions Configuration Center (SCC).
- Reset the VMDg resource **FastFailover** attribute to **True**.

Refer to *Veritas Storage Foundation and Disaster Recovery Solutions for Microsoft Hyper-V* for details.

# After performing a restore operation on a COW snapshot, the "Allocated size" shadow storage field value is not getting updated on the VEA console

When restore operation is performed on a COW snapshot, it is observed that the **Allocated size** field value of shadow storage is not getting updated on the Veritas Enterprise Administrator (VEA) console. After performing the vxassist refresh operation, the field values are updated and the correct values are displayed on the Veritas Enterprise Administrator (VEA) console. (2275780)

Workaround: Perform the vxassist refresh CLI command operation.

## Shrink volume operation may increase provisioned size of volume

Performing a shrink volume operation on a volume that resides on a thin provisioned disk may result in an increase of the provisioned size of the volume. (1935664)

Workaround: There is no workaround for this issue.

## Computer crashes if you perform certain operations while the volume shrink is in progress

This issue occurs in Windows Server operating systems because of a bug in the NTFS file system. (2366140, 2400288, 2406659)

If you perform any of the following operations while the online volume shrink operation is in progress, then the computer crashes:

- Deport a disk group
- Fail over a disk group
- Use the Automatic Volume Growth feature
- Remove disks forcefully from the computer or bring them offline

Workaround: This is a known Microsoft issue and there is no workaround for it. To avoid this problem, do not perform any of the mentioned operations when the online volume shrink operation is in progress.

# BSOD 0xCA during install of DDI-1 when array connected over iSCSI with MPIO

Bluescreening of setup nodes while installing Device Driver Integration (DDI)-1 for Storage Foundation for Windows 5.1 Service Pack 1. (2082546)

Workaround: Reconfigure MS iSCSI initiator without the MPIO option enabled and then install the Device Driver Integration (DDI-1) package.

## On a clustered setup, split-brain might cause the disks to go into a fail state

In a cluster environment, Split-brain might cause disks and volumes to go into a failing state.

During internal testing it is observed with HP MSAP2000 array that after splitbrain, disks are going into a failing state. This is due to some of the SCSI reservation commands taking longer time than expected. (2076136)

Workaround: Reactivate the volumes and disks from the VEA console manually and then online the ServiceGroup in case of a VCS setup and online the ApplicationGroup for Microsoft Failover Cluster (FoC) from the clustered GUI console.

To avoid this in future, increase the value of registration time in the registry. Create a DWORD key with name RegistrationTimer' and value should be calculated as below: "If SCSI-3 is enabled from SFW {3 seconds for each disk in the disk group; number of disks in the disk group (DG) => sleeping reservation for the going to be online DG}". Value should be specified in Milliseconds. Default value of this key is 7000 (7Secs).

# Takeover and Failback operation on Sun Controllers cause disk loss

DSMs report IO errors in case of a takeover and failback operation leaving the volume degraded. This happens both for a standalone setup & clustered setup. (2084811)

# FoC disk resource may fail to come online on failover node in case of Node Crash or Storage Disconnect if DMP DSMs are installed

In case of an active node crash or a majority disk loss, Microsoft Failover Cluster (FoC) disk resources may fail to come online on the failover node if DMP DSMs are installed. (2920762)

Workaround: Set the "Clear SCSI reservation" policy on the failover node, and then bring the FoC cluster resource online.

# The Veritas Enterprise Administrator (VEA) console cannot remove the Logical Disk Management (LDM) missing disk to basic ones

This issue is intermittently produced and there is no workaround for this issue. (1788281)

## After breaking a Logical Disk Manager (LDM) mirror volume through the LDM GUI, LDM shows 2 volumes with the same drive letter

Volume state is properly reflected in Diskpart. Issue is seen only in disk management (diskmgmt) MMC. (1671066)

Workaround:

#### To reflect the proper volume state in the diskmgmt console

- 1 If disk management console is open, then close it.
- 2 Run the command net stop vxsvc
- 3 Stop vds by running net stop vds
- 4 Restart the vxsvc service by running net start vxsvc.
- 5 Now, restart the disk management console .

## Unable to failover between cluster nodes. Very slow volume arrival

Slow disk import because of large number of COW snapshots. Significant amount of time is spent in comparing disks. (2104970)

Workaround: Disable the COW processing on disk group Import by creating the following DWORD registry key

SOFTWARE\\VERITAS\\Vxsvc\\CurrentVersion\\VolumeManager\\DisableCOWOnImport=1

# VDS errors noticed in the event viewer log

If a user performs a rescan or reboot operation on the passive node when storage is being mounted on the active node, then the following event is noticed in the event viewer **"Unexpected failure. Error code: AA@02000018"**. Note that this issue does not cause any harm or unexpected behavior. (2123491 )

## An extra GUI Refresh is required to ensure that changes made to the volumes on a cluster disk group having the Volume Manager Disk Group (VMDg) resource gets reflected in the Failover Cluster Manager Console

Workaround: To reflect the changes made to the cluster disk group, go to the Cluster name, right-click on it and perform a Refresh. The changes get reflected in the Failover Manager console.

# DR wizard cannot create an RVG that contains more than 32 volumes

For VVR replication, the DR wizard cannot create a Replicated Volume Group (RVG) that contains more than 32 volumes. If you select more than 32 volumes while running the DR wizard, the create RVG task fails when you reach the Implementation panel. (2010918)

To configure DR when any RVG contains more than 32 volumes, use the following steps:

- 1 Run the DR wizard until the Application Installation panel is displayed and then exit the wizard.
- 2 Complete the application installation on the secondary nodes.
- 3 Using the Veritas Enterprise Administrator (VEA) console, create a replicated data set (RDS) with a Primary and Secondary RVG with only 32 volumes. Do not select more than 32 volumes in the create RVG operation.

For more information on creating an RDS, see the *Veritas Volume Replicator Administrator's Guide*.

- 4 Once the RVG is created, right click on the RDS name and select **AddVolume**. Using the Add Volume wizard, add the remaining volumes that are part of the RVG.
- 5 Finish running the DR wizard to complete the service group cloning, replication configuration, and global cluster option (GCO) configuration.
- 6 In the VEA, change the IP address in the replication settings to match what you entered for the replication IP in the DR wizard, as follows:
	- Open the VEA and connect it to a system on the primary site where the primary RVG is configured. From the same VEA GUI, connect to a system on the secondary site where the secondary RVG is configured.
	- Go to Replication Network View.
	- Right click on the secondary RVG and select **Change Replication Settings**.
	- Change the primary side IP address and secondary side IP address to the same values which you provided in the DR wizard on the Replication Attribute Settings panel.

# For a cluster setup, configure the Veritas Scheduler Services with a domain user account

In case of a clustered (VCS or DAG/FoC) setup with more than one node, on each node of the cluster you must configure the Veritas Scheduler Services with a domain user account that has administrative privileges.

# If an inaccessible path is mentioned in the vxsnap create CLI, the snapshot gets created and the CLI fails

If a wrong path or path which is not accessible is specified during the VSS create snapshot operation, then the operation fails after actual snapshot of the volumes and while generating a snapshot metadata file. (2030292)

Workaround: Perform manual snapback of the volumes which are part of a component and take a VSS snapshot again by specifying a valid and accessible path.

# If snapshot set files are stored on a Fileshare path, then they are visible and accessible by all nodes in the VCS cluster

If snapshot metadata files are stored on a fileshare path, they are visible and accessible by all nodes in a VCS cluster. Hence, VSS restore and reattach operations should be performed only on a node where the component is online.

# Storage Management issues

The following are Storage Management issues.

#### Mirrored volume in Microsoft Disk Management Disk Group does not resynchronize

On Windows Server 2008, a mirrored volume in a Microsoft Disk Management Disk Group does not resynchronize when a failed mirror is reattached. (1150292)

Workaround: Reactivate the disk and resynchronize the volume using Microsoft Disk Management.

#### Expand volume operation not supported for certain types of volumes created by Microsoft Disk Management

The resize operation to expand a volume created by Microsoft Disk Management is not supported for mirror, stripe, or RAID-5 volumes. Also, extending a volume to more than one disk in a single operation is not supported. A volume can only be extended on one other disk during a resize operation. However, the resize operation can be repeated so that the volume can be extended to more than one disk. (1128016)

## Snapshot and Restore issues

The following are Snapshot and Restore issues.

## Vxsnap restore CLI command fails when specifying a full path name for a volume

Specifying a full path name for a volume in the  $v_{\text{Xsnap}}$  restore CLI command fails with an error message, **"Thevolume isnotpresent in thesnapshot."** (1897541)

Workaround: Specify either the drive letter or the drive path of the volume in the vxsnap restore command instead of specifying the full path name of the volume.

## COW restore wizard does not update selected volumes

The COW restore wizard requires that the snapshot set (XML file) be specified for the restore operation. The specification of the snapshot set allows the wizard to display the volumes associated with the snapshot set.

When you specify the snapshot set, continue to view the volumes to restore, and then go back to specify a different snapshot set, the volumes associated with the new snapshot set are not displayed in the **Select Volumes** screen of the wizard. The volumes that are displayed are the volumes associated with the first snapshot set. (1881148)

Workaround: Cancel the COW restore wizard and launch it again specifying the appropriate snapshot set.

## Snapshot operation requires additional time

On Windows Server operating systems, creating a new snapshot volume by performing a snapshot operation (mirror break) on a volume that already has a COW snapshot volume, and then performing an operation on this snapshot volume (e.g. assigning a drive letter, restore, or a snapshot operation that assigns a drive letter) requires additional time to complete.

Subsequent operations on the snapshot volume do not require additional time. (1872810)

## Incorrect message displayed when wrong target is specified in vxsnap diffarea command

Issuing the vxsnap diffarea -c CLI command with the wrong value for the target parameter results in the display of an incorrect error message in the VEA console and in the Windows Event Viewer. The incorrect message that is displayed is "Failed to remove shadow storage area". The correct message that should be displayed is "Failed to change shadow storage area".

However, the correct message is displayed in the CLI command window. (1879829)

## Restore operation specifying missing volume for SQL component fails

The operation to restore an SQL component specifying a missing volume fails when the operation has completed and the drive letter of the restored volume is changed to the drive letter of the original volume. (1876307)

Workaround: Change the drive letter of the snapshot volume to the drive letter of the original volume before starting the restore operation.

## Snapshot of Microsoft Hyper-V virtual machine results in deported disk group on Hyper-V guest

Creating a dynamic disk group with SCSI disks on a Hyper-V guest machine and then taking a snapshot of the Hyper-V guest with the Hyper-V host causes the disk group to be deported. (1859745)

## Persistent shadow copies are not supported for FAT and FAT32 volumes

A shadow copy is persistent when it is not deleted after a backup operation. A persistent shadow copy is only supported for NTFS volumes. They are not supported for FAT or FAT32 volumes. (1779879)

This is a known Microsoft problem. Refer to Microsoft technical support for more information about this problem.

## [http://msdn.microsoft.com/en-us/library/aa384613\(VS.85\).aspx](http://msdn.microsoft.com/en-us/library/aa384613(VS.85).aspx)

#### Copy On Write (COW) snapshots are automatically deleted after shrink volume operation

On Windows Server operating systems, the operation to shrink a volume that contains a shadow storage area causes VSS to delete any shadow copies (COW snapshots) that reside on the volume. (1863910)

## Shadow storage settings for a Copy On Write (COW) snapshot persist after shrinking target volume

On Windows Server operating systems, the shadow storage (DiffArea) setting for the size of the target volume does not change after shrinking the size of the target volume to less than minimum size. The DiffArea settings for the size of the target volume reflect the DiffArea size of the target volume before the shrink operation. (1592758)

## Copy On Write (COW) shadow storage settings for a volume persist on newly created volume after breaking its snapshot mirror

On Windows Server operating systems, the shadow storage (DiffArea) settings for a volume are applied to the newly created volume after breaking the snapshot mirror. These shadow storage settings can be displayed with the  $_{\rm vxsnap}$  refresh CLI command. (1678813)

#### Conflict occurs when VSS snapshot schedules or VSS snapshots have identical snapshot set names

An XML file is created when a VSS snapshot is taken. This XML file contains database and snapshot volume metadata. If two snapshot schedules, or a snapshot schedule and a VSS snapshot, are created with the identical snapshot set name and directory path, the schedule that is launched later overwrites the XML file that was created by the schedule or VSS snapshot operation that was launched earlier.

Since the earlier XML file does not exist, subsequent VSS reattach/VSS restore operations for that schedule or snapshot fails. (1303549)

Workaround: Ensure that snapshot set names are unique in a given directory path to avoid conflict with other VSS snapshot schedules or VSS snapshots.

#### Memory leak occurs during snapshot and snapback operations

A memory leak occurs during snapshot and snapback operations when the Microsoft Virtual Disk Service (VDS) is called. VDS causes the memory leak.

This is a known Microsoft problem. Refer to Microsoft technical support for more information about this problem. (1234278)

#### The vxsnapsql restore CLI command may fail when restoring an SQL database

On an SFW HA system that is configured with VCS, VVR, and GCO options, using the vxsnapsql restore CLI command to restore a SQL database may fail with the following error message: (895239)

Recovering production volumes from Snapshot Backup set ... Can not reattach a mirror to a volume that is in use by another application. Please close applications, consoles, Explorer windows, or third-party system management tools accessing the volume and then retry the operation. The SQL command failed after it was initiated. The operation failed.

Workaround: The workaround for this problem is to first offline all the SQL server and MountV resources for the volume which contains the SQL database and Logs on VCS and then to bring them back online.

The vxsnapsql restore CLI command works correctly after performing this procedure.

## VSS Snapshot of a volume fails after restarting the VSS provider service

The Veritas VSS Provider Service contacts the Microsoft VSS service to complete the snapshot operation. Restarting the Veritas VSS Provider Service disables the contact to the Microsoft VSS service. (352700)

Workaround: Restart Microsoft VSS service after restarting the Veritas VSS Provider Service.

## Restoring SQL databases mounted on the same volume

When you restore a Microsoft SQL database that resides on a volume that contains another SQL database, the vxsnapsql utility restores both databases. (258315)

Workaround: Avoid this situation by configuring each SQL database on its own separate dynamic volume.

## Mirror attach operation hangs and does not complete

The mirror reattach operation may not finish and hangs at 99% complete. Although the operation appears not to finish, the volume is healthy and it is accessible. (406420)

Workaround: The workaround is to issue a rescan to signal the completion of the operation.

## CLI command, vxsnap prepare, does not create snapshot mirrors in a stripe layout

When using the vxsnap prepare command, specifying the layout type as stripe should create snapshot mirrors in a stripe layout. However, if the number of columns is not also specified in the vxsnap prepare command, then snapshot mirrors with a concatenated layout are created. (839241)

## After taking a snapshot of a volume, the resize option of the snapshot is disabled

After performing a snapshot operation on a volume, the volume might be designated as read-only, which means the Resize Volume option is disabled. (Right-click the volume in tree view and in the menu, Resize Volume... is disabled). (866310)

Workaround: In the volume properties page, deselect the **Read Only** check box. When you right-click the volume in tree view, **Resize Volume** > **Expand** is now enabled.

### If the snapshot plex and original plex are of different sizes, the snapback fails

When a snapshot volume and the original volume are of different sizes, the snapback fails. (867677)

Workaround: Make the snapshot volume read-write manually, increase the size of the snapshot volume to match the size of the corresponding original volume, and then reattach.

# Snapshot scheduling issues

The following are Snapshot scheduling issues.

## Snapshot schedule fails as result of reattach operation error

OnWindows Server operating systems, a snapshot schedule fails when the reattach operation fails during a snapshot procedure on mounted volumes. A **"volumes are in use, cannot reattach"** error occurs for the reattach operation. Subsequent snapshot schedules fail with the same error. The reattach operation fails as a result of a known Microsoft volume lock problem (SRX080317601931). (1280848)

Workaround: Snapshotted volumes that do not have assigned drive letters do not encounter this error.When creating snapshot schedules, select the "no driveletter" for the snapshotted volumes.

## Next run date information of snapshot schedule does not get updated automatically

When selecting a snapshot schedule object in the VEA GUI , information about the next run date is displayed.

If the next run date changes, such as after a scheduled run, the new next run date information is not automatically updated in the VEA GUI. (930269)

Workaround: Reselecting the snapshot schedule in the VEA GUI updates the display of the next run date information.

## VEA GUI may not display correct snapshot schedule information after Veritas Scheduler Service configuration update

In a cluster environment, the Veritas Scheduler Service needs to be configured on each node with domain administrator privileges. This configuration change requires that the scheduler service be restarted on each node to enable the new settings. This is done to ensure that the schedule information is reflected on all the nodes in the cluster in case of failover. However, the VEA GUI may not show the correct schedule information after the service is restarted. (1260683)

Workaround: To ensure that the VEA GUI displays the correct schedule information, the Storage Agent Service also needs to be restarted after the Scheduler Service is restarted. In this way, the Storage Agent Service is able to receive any changes in the schedule information from the Veritas Scheduler Service. Alternatively, to get the correct schedule information, you must perform a VSS refresh command with the VEA GUI or a vxsnap refresh CLI command every time you want to display the correct schedule information.

#### Scheduled snapshots affected by transition to Daylight Savings Time

The transition from Standard Time to Daylight Savings Time (DST) and the transition from Daylight Savings Time to Standard Time affects the Snapshot Scheduler. (929625)

- On the first day of DST, any snapshots scheduled during 2:00 A.M. 2:59 A.M. are taken during 3:00 A.M.- 3:59 A.M. DST.
- On the last day of DST, any snapshots scheduled during 1:00 A.M. 1:59 A.M. are taken 1:00 A.M. - 1:59 A.M. Standard Time.
- If during 1:00 A.M. 1:59 A.M. on the last day of DST the Veritas Scheduler Service is started/restarted or a VSS refresh occurs, some snapshots scheduled for this period are not taken. For example, if a VSS refresh occurs at 1:30 A.M. on the last day of DST, then any snapshots scheduled during 1:00 A.M. - 1:29 A.M.are not taken.

#### In a cluster environment, the scheduled snapshot configuration succeeds on the active node but fails on another cluster node

In a VCS cluster environment, in some cases configuring a snapshot schedule fails on one or more of the cluster nodes and the Quick RecoveryWizard or VSS Snapshot Scheduler Wizard displays an error message to that effect. In that case, the schedule succeeds on the active node but in the case of a failover, scheduled snapshots do not occur. (800772)

Workaround: Start the Quick Recovery Configuration Wizard from the Solutions Configuration Center (**Start**>**Run**>**scc**). Continue through the wizard until the **Synchronizing Schedules** panel shows that synchronization between cluster nodes is complete. Click **Finish** to exit the wizard.

#### After a failover occurs, a snapshot operation scheduled within two minutes of the failover does not occur

When a failover occurs and the disk group is imported on the active node, the scheduler waits for two minutes. Then the schedule-related information is refreshed. If a snapshot operation, such as a mirror preparation or a snapshot, is scheduled within those two minutes, it does not occur at that time. The schedule starts working with the next scheduled snapshot operation. If the mirror preparation operation was skipped, it is performed at the time of the next scheduled snapshot. (798628)

### Unable to create or delete schedules on an FoC cluster node while another cluster node is shutting down

If you are creating or deleting a snapshot schedule on a Microsoft Failover Cluster (FoC) cluster node while another node in the cluster is shutting down, the schedule creation or deletion fails. You can no longer create or delete schedules on the original node until the Veritas Storage Agent (vxvm service) is restarted on the original node. However, any existing schedules continue to run, and you can create or delete schedules from other nodes in the cluster. (894830)

Workaround: Restart the Veritas Storage Agent (vxvm service) on the node on which you attempted to create or delete the schedule.

### Quick Recovery Wizard schedules are not executed if service group fails over to secondary zone in a replicated data cluster

In a replicated data cluster configured with primary and secondary zones, Quick Recovery snapshot schedules are not executed if the service group fails over from the primary zone to the secondary zone. (1209197)

#### On Windows Server, a scheduled snapshot operation may fail due to mounted volumes being locked by the OS

A Windows Server operating system issue causes the operating system to intermittently lock mounted volumes. This can result in a failure in a scheduled snapshot operation, if the user specified mount points or mount paths for the snapshot volumes or manually mounted the snapshot volumes after a snapshot operation completed. If the operating system locks mounted volumes, when the scheduler tries to do the next scheduled operation, it fails with the error "volumes are in use". The error can be found in the .sts file corresponding to the schedule. (1205743)

Workaround: Check if any programs or processes are holding a lock on the storage groups and take the necessary steps to release the lock on the relevant volumes. Remove the mount for the volume before the next scheduled snapshot.

# Quick Recovery Configuration Wizard issues

The following are Quick Recovery Configuration Wizard issues.

#### Quick Recovery Wizard allows identical names to be assigned to snapshot sets for different databases

The Quick Recovery Configuration Wizard lets you edit the snapshot set names and XML file names. If you select multiple databases during one run of the wizard, the wizard validates the names you assign to ensure that they are unique across all databases and snapshot sets. However, if you specify different databases during different runs of the wizard, the wizard is unable to validate that the names

assigned during the later run are different from the names assigned earlier. If you later run the wizard to modify both databases at the same time, the wizard recognizes the names are the same and will not proceed further. (1090276)

Workaround: Select both databases in a single run of the wizard when configuring for the first time, so that the wizard can validate the names, or ensure that you specify unique names. If you have already assigned the same names by running the wizard multiple times for multiple databases, select the databases on different runs in modify mode as well.

## VEA Console issues

The following are VEA Console issues.

#### VEA GUI incorrectly shows yellow caution symbol on the disk icon

This issue occurs when the snapshot or snapback operations are performed multiple times in quick succession, either by creating schedules using the Quick Recovery Configuration Wizard or performed manually using the vxsnap command. The Veritas Enterprise Administrator (VEA) GUI incorrectly shows the yellow caution symbol on a disk's icon because VEA GUI has not updated the recent changes. However, this does not have any impact on the functionality of SFW. (2879200)

Workaround: Perform the Refresh command to resolve this issue.

#### Reclaim storage space operation may not update progress in GUI

Performing a reclaim operation may not allow the GUI to automatically update the progress of the operation. In this situation, the progress of the operation does not change. (1955322)

Workaround: Perform a rescan operation to allow SFW to obtain the progress about the operation and to refresh the GUI.

## VEA GUI fails to log on to iSCSI target

On a Windows Server operating systems, the operation to log onto an iSCSI target fails when selecting the initiator adapter and the source portal (using the "Advanced settings" option). The failure of the operation is not obvious. However the connection object displayed in the VEA GUI for the logon session shows an invalid IP address of 0.0.0.0. (1287942)

Workaround: When it is necessary to specify the initiator adapter and source portal during logon of an iSCSI target, you can use the Microsoft iSCSI Initiator Applet to successfully perform the operation.

#### VEA GUI incorrectly displays a new iSCSI disk as online

On Windows Server operating systems, when a new iSCSI disk is presented, the VEA GUI incorrectly displays the disk as being online. (1362395)

Workaround: Perform a rescan to correctly display the new iSCSI disk as being offline.

## VEA does not display properly when Windows color scheme is set to High Contrast Black

Launching the VEA GUI and then changing the color scheme in the Appearance settings of Windows to High Contrast Black causes the VEA GUI not to display properly. (1225988)

Workaround: To enable the VEA GUI to display properly, close the VEA GUI and launch it again.

## VEA displays objects incorrectly after Online/Offline disk operations

On Windows Server operating systems, after performing online/offline disk operations on disks that belong to the Microsoft Disk Management Disk Group, the VEA GUI may display objects related to this disk group incorrectly. Missing disk or duplicated volume objects may be displayed in the VEA GUI. Generally, performing a rescan operation corrects this issue. However, a rescan may not be effective and may possibly cause the Veritas Storage Agent Service to terminate abnormally. This situation may also occur when the dynamic disk in the Microsoft Disk Management Disk Group is disabled and then enabled with the Device Manager. (1196813, 1200302, 1202847, 1204590, 1205352)

Workaround: To have the VEA GUI display objects related to the Microsoft Disk Management Disk Group correctly, restart the Storage Agent Service. However, after the Storage Agent has restarted, performing some operations on the disk group (such as write signature or create simple volume) using SFW may fail. In this situation, perform a rescan operation after the Storage Agent Service has restarted.

## Disks displayed in Unknown disk group after system reboot

If all disks in a dynamic disk group are brought online after a server is booted, the disks are incorrectly displayed in the Unknown disk group. (1138080)

Workaround: Perform a rescan to display the disk group correctly.

## Device type displayed for a disk may not be accurate

The device type displayed for a disk in the VEA may not be accurate.

When the device type is displayed as FIBRE for a disk, the device type may be a different type, such as SCSI. SFW obtains the device type value from a Microsoft API. This issue has been sent to Microsoft for investigation. (291887)

## Internationalization issues

The following are Internationalization issues.

## VEA can't connect to the remote VEA server on non-English platforms

When connecting to the remote VEA server on non-English platforms, you might see a VEA error that says **"Request to server has timed out"**. (804330, 861289)

Workaround: Set up the target server's subnet in the DNS Reverse Lookup Zone. For example, if the remote VEA server is 10.198.91.111, set the target server's subnet to 10.198.91.\* in the DNS Reverse Lookup Zone.

Note that setting the DNS Reverse Lookup Zone Configuration is a network requirement for VEA and VVR. When setting up your network, verify the availability of DNS Services. AD-integrated DNS or BIND 8.2 or higher are supported. Make sure that a reverse lookup zone exists in the DNS.

# Dynamic Multi-pathing (DMP) issues

The following are Dynamic Multi-pathing (DMP) issues.

## Bug check may occur when adding DMP DSM option

After installing SFW, adding the DMP DSM option, with Windows Add or Remove Programs, may result in bug check 0xD1. This issue has been reported to Microsoft (SRZ080421000462). (1251851)

#### Changes made to a multipathing policy of a LUN using the Microsoft Disk Management console, do not appear on the VEA GUI

DMP DSMs do not manage the load balance settings made with the Microsoft Disk Management console. So changes made to a multipathing policy using the Microsoft Disk Management console do not appear on the VEA GUI.

Changing the load balance settings for DMP DSMs must be done using the SFW VEA GUI or CLI. (1859745)

## VEA or CLI operations for DMP DSMs fail without providing error message if WMI service is disabled

The Windows Management Instrumentation (WMI) service is required for using the DMP DSM feature. If you disable the WMI service, the wizards or commands for DMP DSM operations that require the WMI service will fail. The message

window displays only an error code without a message explaining the cause of the failure. (2590359)

# Microsoft Systems Center Operations Manager 2007 (OpsMgr 2007) issues

The following are Microsoft Systems Center Operations Manager 2007 (OpsMgr 2007) issues.

## Performance Graph for MPIO does not display data

When monitoring the performance activity of a volume using MPIO Path Performance counters, the performance data is displayed as the number of reads, number of writes, bytes read, and bytes written. The counter can increment to a point where the graph appears to level off or becomes negative. This condition continues until the affected counter rolls over to zero, at which time an accurate graph is displayed. (914312)

## When deleting the last RVG or moving an RVG, the VVR state view is not updated

The **VVR State** view > **Detail** view is not updated in OpsMgr 2007 when the last RVG is deleted or when an RVG is moved. This is due to OpsMgr 2007 being unable to recognize the empty collection of item sent by discovery workflows. (1051217, 1051220)

## Other issues

The following are other issues.

## Sharing property of folders not persistent after system reboot

On Windows Server operating systems, folders that reside on a volume in a dynamic disk group and were set up as shared folders are no longer shared after a system reboot. The following is the workaround procedure for this issue. (1856737)

Note: Perform the following before system reboot.

#### To work around the sharing property issue

1 Enable the dynamic disk group that contains the shared folders for latestart.

For example use the CLI command:

vxdg -gDiskGroup1 latestart on

- 2 In regedit, navigate to HKEY\_LOCAL\_MACHINE\System\CurrentControlSet\Services\lanmanserver
- 3 Right-click the lanmanserver node and select **New** > **Multi-String Value** to enter a new REG\_MULTI\_SZ entry.
- 4 Name the Multi-String Value as DependOnService and enter the service name for the Veritas DG Delayed Import Server name in the Data field. (The default name for this service is VxDgDI.)
- 5 Reboot the system.

#### Microsoft Disk Management console displays an error when a basic disk is encapsulated

On a Windows Server operating systems with the Microsoft Disk Management console launched, adding a basic disk that contains a primary partition/extended partition with a logical drive to an SFW dynamic disk group using the VEA GUI, may cause a pop-up error message on the Microsoft Disk Management console. The pop-up error message on the Microsoft Disk Management console is not meaningful and can be ignored. (1601134)

## Results of a disk group split query on disks that contain a shadow storage area may not report the complete set of disks

When performing a disk group split query command on a set of disks that contain a shadow storage area of volumes on disks having mirrored volumes, the resulting report may not be comprehensive. In this case, the report does not indicate the complete set of disks for split closure. (1797049)

## Unable to add a shared folder in Microsoft Failover Cluster environment

After creating a cluster disk group and VMDG resource (dynamic volume) in a Microsoft Failover Cluster environment on Windows Server operating systems, the dynamic volume cannot be found when trying to add a shared folder with the "Provision a shared folder Wizard". This is a problem with Windows Server and has been reported to Microsoft. (1233387)

Workaround: Moving the VMDG resource to each of the nodes in the cluster environment, one node at a time, allows adding the dynamic volume as a shared folder with the "Provision a shared folder Wizard" in the last node.

After the VMDG resource reaches the last node, the "Provision a shared folder Wizard" works correctly when the VMDG resource is moved back to any of the other nodes.

#### Volume automatically assigned a drive letter after dynamic disk group deport/import operations

On Windows Server operating systems, the operations of deporting and then importing a dynamic disk group that contains a volume that does not have an assigned drive letter results in the assignment of a drive letter to the volume. In addition, the drive letters of other volumes in the dynamic disk group may change. This is a Windows Server problem and has been reported to Microsoft. (1282891)

Workaround: Manually remove the automatically assigned drive letter of the volume after importing the dynamic disk group. Also adjust the drive letters of the other volumes in the dynamic disk group as needed.

#### SFW cannot merge recovered disk back to RAID5 volume

For a Microsoft Disk Management RAID5 volume on Windows Server operating systems, a recovered disk is displayed by SFW as a RAID 5 volume, however the volume has a degraded status. SFW is not enabled to perform a reactivate operation on the volume to change the volume to a healthy status. (1150262)

Workaround: Use Microsoft Disk Management to reactivate the disk or the RAIDS 5 volume to resynchronize the plexes in the RAID5 volume and change the volume to a healthy status.

## Request for format volume occurs when importing dynamic disk group

During the import of a dynamic disk group, or other operation that involves mounting a volume, that has an unformatted volume with a drive letter or assigned mount point, a pop-up window appears that requests formatting the volume. Avoid completing the formatting operation if there is any existing data on the volume. (1109663)

#### Logging on to SFW as a member of the Windows Administrator group requires additional credentials

On Windows Server operating systems, by design, logging on to SFW as a member of theWindows Administrator group should allow access to SFW without additional credentials. However, only the Administrator userid is allowed access to SFW in this way. Other members of the Administrator group are not allowed access unless additional credentials are given. (1233589)

Workaround: Other members of the Administrator group should provide their Windows userid and password when prompted to gain access to SFW.

## Certain operations on a dynamic volume cause a warning

On Windows Server operating systems, operations on a dynamic volume (such as change drive letter, delete, or shrink) result in a warning message stating that the volume is currently in use. This is a known Microsoft volume lock problem (SRX080317601931) (1093454).

Workaround: If no applications are utilizing the volume, complete the operation by responding to the warning message to perform the operation with force.

## Avoid encapsulating a disk that contains a system-critical basic volume

On Windows Server operating systems, if a disk contains a system-critical basic volume (as determined by VSS), then the disk should not encapsulated by SFW. The disk needs to be managed by Microsoft Logical Disk Manager (LDM) so that in a recovery situation it can be recovered by ASR. Encapsulating the disk would not allow recovery by ASR. (1180702)

## Sharing property of folders in clustering environment is not persistent

In a clustering environment on Windows Server operating systems, the sharing property of folders is not persistent when first the cluster disk group is deported and the system is rebooted, and then the cluster disk group is imported back to the system. Also, the sharing property is not persistent when the cluster disk group is deported to another node. In addition, the file share property of a volume is not persistent when it arrives after system boot up. (1195732)

## Access violation error occurs when performing simultaneous rescan operations

On a Windows Server operating system, performing two rescan operations simultaneously, one in SFW and one in Microsoft Disk Management, results in an access violation error. (1219999)

Workaround: Ensure that the Veritas Storage Agent service and the Virtual Disk Service (VDS) are both stopped; and then restart both services.

## Fileshare cannot be created using Failover Cluster Management

In a clustering environment on Windows Server operating systems, a file share cannot be created by using Microsoft Failover Cluster Management. An alternate way to create the file share is to use Windows Explorer. In addition, connecting to the file share using the virtual IP address is not possible.

To connect to the fileshare, use the virtual name of the fileshare, not the virtual IP address. (1159620, 1195732)

#### Installation of SFW or SFW HA into a non-default installation directory results in the creation of duplicate files and directories

If you choose to specify an installation directory instead of accepting the default directory, duplicate files, and directories are created. This does not affect the function of the product.(861852)

## Entries under Task Tab may not be displayed with the correct name

Tasks displayed under the Task tab of the VEA GUI console may appear as an entry labeled as "NoName". These labels are not harmful and refer to a task that is running. (797332)

#### Attempting to add a gatekeeper device to a dynamic disk group can cause problems with subsequent operations on that disk group until the storage agent is restarted

If your storage array has a gatekeeper device (disk), do not add this disk to a dynamic disk group. The operation to include this disk in a dynamic disk group fails, and subsequent operations on the disk group, such as snapshot operations, fail until the storage agent is restarted. (864031)

Workaround: Remove any gatekeeper devices from the dynamic disk group and restart the Veritas Storage Agent (vxvm service).

## Installing SFW in a non-default path causes an abnormal termination

An abnormal termination occurs when installing SFW in a location that is not the default installation path. This is due to a problem with Microsoft Virtual Disk Service (VDS). This is a known Microsoft problem (SRX061018602975).(829850)

## ASR fails to restore a disk group that has a missing disk

When a disk group is missing a disk or a volume, you should not perform an ASR backup and restore procedure, as that action is not supported.(844084)

#### Use only U.S. ASCII characters in the SFW or SFW HA installation directory name

Using non-ASCII characters in the SFW or SFW HA installation directory may result in the creation of duplicate directories and files. (858913)

Workaround: No workaround. Use only U.S. ASCII characters in directory names.

#### Unable to create an FoC Volume Manager Disk Group resource type on the active node

In a two node Microsoft Failover Cluster (FoC) cluster, you cannot create an FoC Volume Manager Disk Group resource type on the active node after SFW has been uninstalled on the standby node.

This issue occurs when the Volume Manager Disk Group (VMDg) resource type does not already exist in the cluster before uninstalling SFW on the standby node. (301263)

Workaround: The workaround is to run ClusReg.cmd on the active node after uninstalling SFW on the standby node and before trying to create the VMDg resource.

ClusReg.cmd is located in the VM5INF folder and is in the path where SFW has been installed. For example, if SFW has been installed on a 64-bit server using the default path, then VM5INF is located at  $c:\Per{\text{Program}}$ 

Files(x86)\VERITAS\VERITAS Volume Manager 4.3\VM5INF

# Veritas Cluster Server

This section provides information on known Veritas Cluster Server issues.

## VMware virtual environment specific issues

This section provides information on the known issues specific to the VMware virtual environment. Review these details if you plan to configure application monitoring in a VMware virtual environment.

## Storage agent issues and limitations

The following limitations and configuration issues apply for non-shared storage configured using NativeDisks, VMNSDg, and VMwareDisks agents in a VMware virtual environment:

- In case the VMwareDisks agent resource is configured manually, care should be taken not to add the operating system disk in the configuration. The VMwareDisks agent does not block this operation. This might lead to a system crash during failover. (2843813)
- Non-shared disks partitioned using GUID Partition Table (GPT) are not supported. Currently only Master Boot Record (MBR) partition is supported. (2861160)
- VMwareDisks agent does not support disks attached to the virtual machine using IDE controllers. The agent resource reports an unknown if IDE type of disks are configured. (2844255)
- Application may fail to start or report an unknown state if VMware vMotion and application failover is triggered simultaneously.

If VMware vMotion is triggered for the failover target system at the same time as the application is failed over or switched over to the same failover target

system, the application successfully stops on the current system, but may fail to start on the target system or report an unknown state. (2861106, 2874316) This issue occurs because as a part of the switch over operation the data disk are successfully detached from the current virtual machine but they cannot be attached to the failover target system since the VMware vMotion is in progress for the target system.

The application agent tries to start the application on the target system for the configured number of attempts. During this operation the application may report an unknown state and eventually start if the time taken for the VMware vMotion to complete does not exceed the time taken for restarting the application for the configured number of attempts. However, if the time taken for VMware vMotion exceeds the application online retry limit, then the application fails to start on the target system.

Workaround: Ensure that you do not switch the application to a system for which the VMware vMotion is in progress. However, if you happen to do so and the application fails to start on the target system, you must manually start the application, using the "Start Application" operation from the Symantec High Availability tab.

■ VMware snapshot operations may fail if VMwareDisks agent is configured for a physical RDM type of disk. Currently only virtual RDM disks are supported. (2856068)

This is a limitation from VMware.

■ In case VMware HA is disabled and the ESX itself faults. VCS moves the service group to the target failover system on another ESX host. VMwareDisks agent registers the faulted virtual machine on the new ESX host. When you try to power on the faulted system, you may see the following message in the vSphere Client:

This virtual machine might have been moved or copied. In order to configure certain management and networking features, VMware ESX needs to know if this virtual machine was moved or copied. If you don't know, answer "I copied it".

You must select "I moved it" (instead of the default "I copied it") on this message prompt. (2853873)

- The VMwareDisks agent updates its attributes, saves the configuration, and makes it read-only during the monitor cycle in the following scenarios:
	- Successfully performing Storage vMotion.
	- Not specifying UUID in the DiskPaths attribute of the resource.

Before performing the following tasks, discard any changes to the configuration that you do not wish to retain:

■ Performing Storage vMotion.

■ Adding, enabling, or probing a resource that does not have a UUID specified in its DiskPaths attribute. (2865463)

#### Wizard, Dashboard, and Symantec High Availability tab specific issues

#### Symantec ApplicationHA tab and the Symantec ApplicationHA Dashboard fails to display the application status

Symantec ApplicationHA tab and the Symantec ApplicationHA Dashboard may fail to display the application status. (2988071)

After applying a Microsoft security advisory patch on the systems, you may experience that the Symantec ApplicationHA tab and the Symantec ApplicationHA Dashboard fails to display the application status.

This issue occurs due to the difference in the key length of the authentication certificate issued by ApplicationHA Console Server and the key length desired by Microsoft Windows.

Older browsers accepted the 512 bits certificate. However, the newer browsers now require a certificate of minimum 1024 bits.

Workaround:

#### Close the vSphere Client and perform the following steps on the Symantec High Availability Console Server:

1 Navigate to the following path:

C:\Program Files\Veritas\ApplicationHA\tomcat\conf

2 Using a text editor tool, open the server.xml file and search for the string "KeystorePass".

The "KeystorePass" represents the Keystore Password.

- 3 Note down the password mentioned.
- 4 Using the command prompt navigate to the following path:

C:\Program Files\Veritas\ApplicationHA\JRE\bin

- 5 Copy the password that you had noted down in step 3.
- 6 Execute the keytool.exe and provide the following argument:

```
-genkey -alias tomcat -keyalg RSA -validity 3650
-keypass password -keystore .keystore -storepass <password>
-dname "CN=Symantec ApplicationHA Console, O=Symantec, L=MountainView,
S=CA, C=US" –keysize 2048
```
7 Navigate to the following location:

C:\Program Files\Veritas\ApplicationHA\JRE\bin

- 8 Copy the ".keystore" file.
- 9 From services.msc stop the Symantec ApplicationHA Service.
- 10 Navigate to the following path, take a back up of the existing ".keystore" and replace the ".keystore" file with the one copied in step 8.

```
C:\Program Files\Veritas\ApplicationHA\Tomcat\cert
```
Note: Do not rename the ".keystore" when you save the backup copy. You must save it using the same name.

- 11 Start the Symantec Application HA Service.
- 12 Re-launch the vSphere Client.

#### Error while unconfiguring the VCS cluster from the Symantec High Availability tab

This issue may occur if you try to unconfigure the VCS cluster from the Symantec High Availability tab in VMware vSphere Client. (3011461, 3019671)

The unconfiguration task fails with the following error:

```
Failed to stop the HAD service. Node='systemname',
Error=00000425."
```
This issue typically occurs in case of a secure VCS cluster containing a single system.

Workaround: Perform the following steps to resolve this error:

1. Forcefully stop the VCS High Availability Daemon (HAD) process on the system using the following command:

taskkill /f /im had.exe

2. If HAD starts again, stop HAD using the following command:

hastop -local

- 3. Ensure that the HAD process is in the stopped state.
- 4. Launch the VCS Cluster Configuration Wizard (VCW) and then delete the cluster using the VCW wizard flow.

#### Symantec High Availability tab does not provide an option to remove a node from a VCS cluster [2944997]

The **Symantec High Availability** tab does not support removal of a system from a VCS cluster.

Workaround: You can use VCS commands to remove the system from the VCS cluster. You can also unconfigure the entire VCS cluster from the **SymantecHigh Availability** tab.

### SSO configuration fails if the system name contains non-English locale characters

If you install the Symantec High Availability guest components on a system that has non-English locale characters in its name, then the SSO configuration between such a system and the Symantec High Availability Console host fails. (2910613)

Workaround: Ensure that the system name does not contain any non-English locale characters.

#### The Symantec High Availability Configuration Wizard gives an error for invalid user account details if the system password contains double quotes (")

This issue occurs while configuring application monitoring using the Symantec High Availability Configuration Wizard.

On the Configuration Inputs panel, if the specified the user account password for the selected systems contains double quotes ("), then the wizard fails to proceed. Even though the user account details entered are correct, it displays an invalid user account details error.(2937186)

Workaround: Ensure that the user account password for the systems which you want add to the VCS cluster systems list do not include the double quotes.

#### The vCenter Server tasks shown in the vSphere Client may fail to display the correct status if the Symantec High Availability Guest Components installation fails

This issue occurs in case of VMware vCenter Server version 5.1.

If you choose to install the Symantec High Availability Guest Components using the vSphere Client menu and if the installation fails, then the vCenter Server task shown in the vSphere Client gets held-up at 10%. It however, does not display that the installation has failed. (2824900)

#### Workaround:

Refer to the installer logs at the following locations on the Symantec High Availability Console server. Rectify the cause and re-run the wizard.

% ALLUSERSPROFILE %\Symantec\ApplicationHA\Logs\ApplicationHA.log

#### % ALLUSERSPROFILE %\Symantec\ApplicationHA\Logs\VII\

#### You can also refer to logs on the system at the following location:

%ALLUSERSPROFILE %\Veritas\

Alternatively, choose to install the guest components using the product installer or the CLI. For details refer to the product-specific installation and upgrade guide.

#### The Symantec High Availability view does not display any sign for the concurrency violation

In a failover type of VCS cluster configuration the application must be online on one cluster system at any point of time. However, if the application is online on more than one cluster system, then the VCS cluster is in a state of concurrency violation.

The Symantec High Availability view shows that the application is online on more than one cluster system. However, it does not indicate the state as a concurrency violation. On the contrary the concurrency violation is indicated using a red icon in the VCS Java GUI, VOM and the CLI output. ( 2924826)

### The Symantec High Availability installer may fail to block the installation of unrelated license keys

This issue occurs when you initiate to manage the licenses from the Symantec High Availability home view, that is available under the Solutions and Applications menu in the vCenter Server.

The Symantec High Availability installer may fail to validate if the entered license key is applicable to the selected product and may proceed to install the key even if it is applicable to a different product.(2924831)

Even though the installer shows that the validation is successful and installs the license key, you may face unknown issues later.

Workaround: Manage the licenses using the Windows Add or Remove Programs.

For more details refer to the product installation and upgrade guide.

#### The Symantec High Availability Guest Components Installer does not block the installation of ApplicationHA 6.0 over VCS 6.0.2

If you initiate the installation of ApplicationHA 6.0 through the vSphere Client menu on a system where VCS 6.0.2 is installed, then the installer does not block the installation.(2922421)

However, VCS 6.0.2 and ApplicationHA 6.0 are incompatible products. Do not install ApplicationHA 6.0 on the systems where VCS 6.0.2 is installed.

## Symantec High Availability Dashboard fails to differentiate the VCS clusters

While configuring application monitoring using the Symantec High Availability wizard, the wizard generates a unique ID for the VCS cluster after verifying its uniqueness in the network. If the network contains multiple clusters, the wizard verifies the generated ID with the IDs assigned to all the accessible clusters. The wizard does not verify the ID with the clusters that are not accessible during the verification. (2908536)

After the cluster configuration is complete, if any of the inaccessible cluster starts running and its cluster ID matches to the one assigned to this new cluster, then the Symantec High Availability Dashboard fails to differentiate the VCS clusters and displays them as a single cluster.

Workaround: Edit the VCS cluster ID or the cluster name. For more details on modifying the cluster ID or name, refer to the *VCS Administrator's Guide*.

Alternatively, you may consider to unconfigure the VCS cluster and then reconfigure it again. However, note that unconfiguring the VCS cluster requires you to unconfigure your application monitoring configuration.

## VCS cluster may display "stale admin wait" state if the virtual computer name and the VCS cluster name contains non-English locale characters

This issue occurs after configuring application monitoring using the Symantec High Availability Configuration wizard.(2906207)

While configuring application monitoring using the Symantec High Availability Configuration wizard, if you specify non-English characters for any of the following, the wizard successfully configures the VCS cluster and completes the application monitoring configuration. However, after the configuration workflow is complete the VCS cluster fails to start and displays the "stale admin wait" state, in the Symantec High Availability tab and the Symantec High Availability Dashboard.

- Virtual name, on the Virtual Network Settings panel
- VCS cluster name, on the Edit Cluster Details panel

Workaround: Edit the virtual name or the VCS cluster ID/name. For more details on modifying the virtual name or the cluster ID/name, refer to the *VCS Administrator's Guide*.

Alternatively, you may consider to unconfigure the VCS cluster and then reconfigure it again. However, note that unconfiguring the VCS cluster requires you to unconfigure your application monitoring configuration.

#### Issues faced while configuring application monitoring for a Windows service having non-English locale characters in its name

While configuring application monitoring for a Generic Service, if the service that you select on the Windows Service Selection panel has non-English locale characters in its name, you may face the following issues: (2906275)

- The wizard fails to display the service name correctly
- The wizard successfully configures the VCS cluster and completes the application monitoring configuration. However, the resources configured for the service display "unknown" state
- During the Add Failover System operation, the wizard fails to validate the system that you want add to the VCS cluster or as a Failover target

Workaround: Using the VCS Java Console, modify the "ServiceName" attribute of the GenericService agent.

By default the attribute value is set to "Service Display Name". You must change this to "Service Key Name".

### The Symantec High Availability configuration wizard fails to configure the VCS cluster if UAC is enabled

This issue occurs while configuring application monitoring in VMware virtual environment.

The Symantec High Availability configuration wizard fails to configure the VCS cluster if the selected cluster systems have User Access Control (UAC) enabled and the user has logged on to the systems using a non-default administrator user account. (2867609, 2908548)

Workaround:

Perform the following steps:

- 1. Exit the wizard and disable UAC on the systems where you want to configure application monitoring.
- 2. Reboot the systems and run the Symantec High Availability configuration wizard again.

Alternatively, configure the VCS cluster using the Veritas Cluster Server configuration wizard and then use the Symantec High Availability Configuration Wizard to configure application monitoring.

## Generic issues

This section provides information on some general known issues found while configuring application monitoring in a VMware virtual environment.

#### VMwareDisks resource is unable to go offline if the disks configured are thin provisioned (TP) disks

This issue occurs if VMwareDisks agent is configured to monitor thin provisioned (TP) disks and VMware snapshots are taken.

When the service group is taken offline or failed over, the VMwareDisks resource is unable to go offline. The VMwareDisks agent is not able to perform the disk detach operation as the size of the TP snapshot disk is different than the base disk size.

The following message is displayed in the agent log:

#### VCS ERROR V-16-10061-22523

VMwareDisks:<AppResourceName>-SG-VMwareDisks:offline:Failed to detach disks from VM on ESX <ESXIPaddress> with error 'Invalid configuration for device '0'.' (2801599)

Workaround: There is no workaround for this issue at this time.

#### VMwareDisks resource fails to go offline after taking snapshot of the VMware virtual machine

This issue occurs if a service group consisting a VMwareDisks resource is configured on a VMware virtual machine, and a snapshot is taken of that virtual machine while the service group is online. (3029081)

If a snapshot is taken of the virtual machine, the VMwareDisks agent is not able to perform the disk detach operation. Hence, the VMWareDisks resource cannot go offline and service group is unable to failover.

The following message is displayed in the agent log:

Invalid configuration for device 0

Cannot remove virtual disk from the virtual machine because it or one of its parent disks is part of a snapshot of the virtual machine.

Workaround: Delete the snapshot that was taken with the virtual disks.

#### Guest virtual machines fail to detect the network connectivity loss

In a VCS cluster that is configured in a VMware environment, if the ESX host loses its network connectivity, the guest virtual machines residing on the ESX host fail to detect the network loss. The configured virtual IP address remain online even though the underlying network has disconnected. (2901327)

In case of a failover, the application successfully starts on a virtual machine that resides on another ESX host and the configured virtual IP address is accessible over the network. However, when you attempt to failback the application to the

original virtual machine, the application status shows "online" but the configured virtual IP address is not accessible.

Workaround: Using the VCS Java Console, configure the "PingHostList" attribute for the VCS NIC agent. For more details, refer to the Veritas Cluster Server Bundled Agents Reference Guide.

#### VMware vMotion fails to move a virtual machine back to an ESX host where the application was online

In a VCS cluster configured using VMware non-shared disk, if a virtual machine (VM1) on which the application is online is moved to another ESX host (for example, ESX 1), then the storage disk also relocates along with VM1. (2896662)

Now, if the application is failed over to a virtual machine (VM2) that resides on an alternate target ESX host (for example, ESX 2), then the storage disk relocates to VM2. The application is now online on VM2. VMware vMotion now fails to move VM2 back to ESX 1, because of the earlier data logs.

Workaround:

#### Perform the following steps, to resolve this issue:

- 1 Fail over the application to VM1
- 2 Move VM2 to ESX1
- 3 Fail back the application to VM2

#### VCS commands may fail if the snapshot of a system on which the application is configured is reverted

In a VCS cluster, the cluster configuration and application monitoring configuration details are replicated on all the cluster systems.

When the snapshot of a cluster system is reverted, that system reverts back to an earlier state while the remaining cluster systems retain the current state. Because of this mismatch, the communication between the cluster systems fail and thus the VCS commands used for the cluster operations fail. (2884317)

Workaround: Perform the following steps, using the command line:

1. Stop the VCS cluster using the following command:

hastop -all -force

2. Run the following commands sequentially on each cluster system:

```
net stop vcscomm
net stop gab
```
net stop llt

3. Restart the VCS cluster using the following command:

hastart -all

## The VCS Cluster Configuration Wizard (VCW) supports NIC teaming but the Symantec High Availability Configuration Wizard does not

The VCS Cluster Configuration Wizard (VCW) supports Windows NIC teaming. However, the Symantec High Availability Configuration Wizard does not support NIC teaming. (3048358)

If you wish to use NIC teaming you must use VCW to configure the VCS cluster and then configure the application using the application configuration wizards or the Symantec High Availability Configuration Wizard.

Note: While using Windows NIC teaming you must select the mode as Static Teaming. Only the Static Teaming mode is currently supported.

## VDS error reported while bringing the NativeDisks and Mount resources online after a failover

This error may occur in a VCS configuration of VMwareDisks, NativeDisks, and Mount resources. (2886291)

While bringing the NativeDisks and Mount resources online after a failover, the following VDS error message may be reported in the Windows Event Viewer:

Unexpected failure. Error code: D@01010004

Workaround: This is an information message and can be safely ignored.

## Hyper-V DR attribute settings should be changed in the MonitorVM resource if a monitored VM is migrated to a new volume

In a Hyper-V DR environment, if the storage of a virtual machine is migrated to a new volume, then its configuration path changes. This causes the MonitorVM resource in the VCS configuration to go to the unknown state. Hence the VM is not monitored for disaster recovery.

Workaround: Modify the VMNames attribute in the MonitorVM resource and set it to the new configuration path.

# Live migration of a VM, which is part of a VCS cluster where LLT is configured over Ethernet, from one Hyper-V host to another may result in inconsistent HAD state

Consider the following scenario:

- Two or more Hyper-V hosts are set up, between which live migration can be performed.
- Two or more virtual machines (for example, VM1 and VM2) are configured as nodes of a VCS cluster on one of the hosts.
- In the VCS cluster, LLT is configured over Ethernet.

Perform live migration of one of the virtual machines (say VM1, which may be the active node).

After live migration, the HAD state is reported as follows:

- VM1 shows the HAD state as RUNNING for both the nodes.
- VM2 shows the HAD state as FAULTED for VM1, but RUNNING for VM2.

Events such as the following may be seen in the System Event Viewer for VM1 (one event for each LLT link):

LLT ERROR V-14-1-10085 LLT protocol is unbinding from link *adapterID*

This issue does not occur when LLT is configured over UDP. (3053241, 3056450)

Workaround: To avoid this issue, you might want to configure LLT over UDP.

If you choose to configure LLT over Ethernet and if you encounter this issue, perform the following steps after live migration:

1. Forcibly stop the VCS High Availability Daemon (HAD) service on the migrated node using the following command:

```
taskkill /f /im had.exe
```
2. If the HAD service starts again, stop it using the following command:

hastop -local

- 3. Verify that the HAD service is in the stopped state.
- 4. Run the following commands sequentially on the migrated node:

```
net stop vcscomm
net stop gab
net stop llt
```
- 5. On the migrated node, restart the VCS cluster using the following command: hastart
- 6. Verify that all the cluster nodes report a consistent state for the HAD service using the following command:

hasys -state

# Management VM incorrectly appears in the available systems list when configuring disaster recovery for Hyper-V

The Disaster Recovery Configuration Wizard for Microsoft Hyper-V might incorrectly list the Management VM along with the application VMs that are available for disaster recovery. (3022806)

Workaround:

Do not select the Management VM in the wizard. Otherwise, the disaster recovery configuration will not succeed.

Make sure that the name of the Virtual Machine role in the failover cluster and the host name of the Management VM are the same, and then relaunch the disaster recovery configuration wizard.

## Event-viewer error message contents are not displayed for VMwareDisks error messages

Workaround: You can search for the EventID in the VMwareDisks log to get the corresponding error message. (2760545)

# 'Connection Refused' error while using Remote Cluster Configuration Wizard or Global Group Configuration Wizard from Java console

This error may occur in the following scenarios:

- If you try to delete a remote secure cluster using the Remote Cluster Configuration Wizard from Java console
- If you try to configure a service group as a global service group using the Global Group Cluster Configuration Wizard from Java console

The following error is displayed:

Following clusters had problems while connection:Connection refused.

This error occurs because the VCS Java console requires you to re-enter user credentials, even though it should ideally try the logged-in user first. (2740392, 2859468)

Workaround: Re-enter the user credentials.

# VCS engine HAD may not accept client connection requests even after the cluster is configured successfully

This issue may occur after you run the VCS Cluster Configuration Wizard (VCW) to configure a cluster to use single sign-on authentication. Even though VCW indicates that the cluster is configured successfully, the VCS high availability engine (HAD) fails to accept client connection requests. This may happen if VCW fails to configure the VCS authentication service on one or more cluster nodes. (2609395)

You may observe one or more of the following:

■ If you try to launch any of the VCS service group configuration wizards, you will see the following error:

The VCS engine (HAD) is not running on the cluster nodes. Failed to get the required cluster information. The wizard will quit. Error V-16-13-160

■ If you run the hasys -display command to check the status of HAD in the cluster, you will see the following error on the command prompt:

```
VCS ERROR V-16-1-53007 Error returned from engine:
HAD on this node not accepting clients.
```
■ If you try to connect to the cluster using the Cluster Manager (Java Console), you will see the following error:

```
VCS ERROR V-16-10-106
Could not connect to a live system in the cluster localhost:14141.
Please check the application event log for more details.
Closing all windows.
```
■ If you run VCW again to reconfigure the cluster, you will see the following error on the Edit Cluster Options panel:
Failed to connect to the cluster. Error reason: Failed to open socket connection to port 14141 on host <node name> (1)

Workaround: In the following steps we manually modify the cluster that was configured to use single sign-on authentication to use VCS authentication instead and then reconfigure the cluster using VCS Cluster Configuration Wizard (VCW).

### Perform the following steps:

1 Stop the VCS high availability engine (HAD) on all the cluster nodes.

On each cluster node, type the following on the command prompt:

net stop had

2 Perform the remaining steps on one of the cluster nodes.

Navigate to *%vcs\_home%*\conf\config and locate and delete the **.secure** file from that directory.

Here,  $\frac{2}{x}$  home  $\frac{2}{5}$  is the installation directory for VCS, typically C:\Program Files\Veritas\Cluster Server.

- 3 From  $\forall$ vcs\_home%\conf\config directory, locate the configuration file **main.cf** and open it in a text editor.
- 4 In main.cf, search for the text "**SecureClus=1**" and delete that line altogether.
- 5 Save the file and close the text editor.
- 6 Start the VCS engine (HAD) locally on the node where you performed the earlier steps.

Type the following on the command prompt:

hastart

7 Set the cluster configuration to read/write mode.

Type the following on the command prompt:

haconf -makerw

8 Add a user to the cluster and assign it with cluster administrator privileges. Type the following command:

hauser -add *<username>* -priv Administrator

9 Enter the password for the user, when prompted.

10 Save and make the cluster configuration read-only.

Type the following on the command prompt:

haconf -dump -makero

11 Start the VCS high availability engine (HAD) on the remaining cluster nodes.

Type the following on the command prompt:

hastart -all

Use the cluster user you added in earlier steps to connect to the cluster using Cluster Manager (Java Console). If required, run the VCS Cluster Configuration Wizard (VCW) and reconfigure the cluster to use single sign-on authentication.

# SQL Server service resources do not fault even if detail monitoring fails

This issue may occur when detail monitoring is configured for SQL Server 2008 or SQL Server 2012 and IMF is enabled for SQL Server agents.

If detail monitoring fails (either the database becomes unavailable or there is a failure in the detail monitoring script), the SQL service resource faults and VCS may then fail over the service group if the agent's FaultOnDMFailure attribute is set to 1.

It is observed that when IMF is enabled for SQL agents, the SQL service resource does not fault. Instead, the SQL Agent service resource (SQLServerAgent) faults.

This occurs because when detail monitoring fails, the SQL service agent invokes the clean function and as a result the SQL database engine service goes for a restart. As the SQL Agent service depends on the database service, the database service first stops the SQL Agent service as part of its own restart process. IMF instantly detects that the SQL Agent service has stopped and as a result the SQL Agent resource (SQLServerAgent) in the service group faults. As the SQL Agent resource has faulted, VCS initiates a fail over of the service group. The SQL service resource receives this VCS initiated offline and therefore does not fault in response to the original detail monitoring failure event.

This is applicable to SQL Server 2008, SQL Server 2008 R2, and SQL Server 2012. (2535806)

Workaround: There is no known workaround for this issue at this time.

# If a disk group is deleted from the active node, the change fails to update on the passive nodes

This issue may occur if fast failover is enabled for the disk groups in the cluster.

When you delete a disk group on the active node, the disk group configuration change does not get updated on the passive nodes where the disk group is imported in Deported Read-Only mode. (2236774)

Workaround: From the VEA Console, perform a storage agent rescan on all the passive nodes.

# Drive letters assigned to volumes not configured with VCS are not removed during failover

This issue may occur if fast failover is enabled for the disk groups in the cluster.

SFW does not remove drive letters assigned to volumes that are not configured under VCS. As a result, after service group failover the drive letters for such volumes are visible from Windows Explorer and format dialog boxes may be seen for such those volumes. (2246763)

# Disk group import is not clean when a disconnected node becomes available in the cluster

This issue may occur if fast failover is enabled for the disk groups in the cluster.

In a multi-node cluster when you disconnect the node where the service groups are online (active node); the service group resources including the disk groups begin to fail over to the passive node. Now if the active node is connected to the network again, SFW begins to import the disk groups on the node in a Deported Read-Only mode. However, in some cases, the disk group import either takes a long time, or is not in a clean state. The disk groups status shows as Deported None and one or more disks may be missing from the configuration.(2289119)

This issue is observed only when the storage is connected using Fibre Channel (FC).

Workaround: Run the vxassist rescan command on the active node to remove the missing disks.

After a complete storage disconnect on the active node, the service groups failover to one of the passive nodes. However on storage reconnect, the failback to the active node does not happen until all the disk removal and arrival events are processed. Symantec recommends that in case of a large storage configuration, you reboot the node after reconnecting the storage.

# Invalid arguments error seen when vxdg dginfo command is run on a passive node

This issue may occur if fast failover is enabled for the disk groups in the cluster.

Invalid arguments error may be seen when you run the vxdg dginfo command on a passive node where the disk group Read-Only refresh operation is in progress. (2274302)

Workaround: Wait for some time for the refresh operation to complete and then run the vxdg dginfo command again.

# CPU spikes observed in VMDg and MountV agent processes

This issue may occur if VCS IMF and SFW fast failover is enabled for the disk groups in the cluster.

Intermittent CPU spikes are observed for the VCS Volume Manager Diskgroup (VMDg) and MountV agent process (VCSAgDriver.exe). (2299143)

Workaround: Disable the VMDg detail monitoring by setting the DetailMonitorFreq attribute value to 0.

# Several issues while you configure VCS on systems where Symantec Endpoint Protection (SEP) version 12.1 RU2 is installed

The following issues may occur while you install and configure VCS on systems where Symantec EndPoint Protection (SEP) version 12.1 RU2 is installed. (2439737, 2487369, 2574748, 2530343)

■ The VCS Cluster Configuration Wizard (VCW) may fail to connect to the systems while configuring the cluster. The following error may be displayed:

WMI Connection failed. Error=800706BA

- If LLT is configured over UDP on an IPv6 network, the status of the VCS High Availability Engine (HAD) on all the remote nodes in the cluster remains in the REMOTE\_BUILD state.
- If you set up Disaster Recovery using the Global Cluster Option (GCO) in an IPv6 environment, the status of the remote cluster (cluster at the secondary site) shows as "initing".

Workaround:

- Ensure that the required ports and services are not blocked by the firewall. Refer to the Installation and Upgrade Guide for list of ports and services used by SFW HA.
- For the VCW issue, add a custom rule to the SEP firewall policy and define the properties as follows:
	- Rule name: Type **VCS TCP 135** as the name.
	- Action: Select **Allow this traffic**.
	- Protocol: Select **TCP** from the drop-down list.
	- Remote Ports: Type **135** in the field.
- For IPv6 networks, configure the SEP firewall policy to allow IPv6 traffic on the cluster nodes.

Edit the Firewall Rules table and edit the following settings:

- **Block IPv6**: Change the Action field value to "Allow".
- **Block IPv6 over IPv4 (Teredo)**: Change the Action field value to "Allow".
- **Block IPv6 over IPv4 (ISATAP)**: Change the Action field value to "Allow". Refer to the SEP documentation for detailed instructions on how to edit the firewall policy.
- For the LLT over UDP issue on IPv6 network (REMOTE BUILD issue), perform these steps. Note that the steps require you to stop the Veritas High Availability Engine (HAD).
	- Stop the VCS HAD in the cluster. From one of the cluster nodes, type the following on the command prompt: hastop -all -force
	- Perform the following steps on all the cluster nodes, one node at a time:
		- Stop the LLT service on the cluster node. Type the following on the command prompt: net stop llt
		- **Navigate to**  $\text{vol}$  root $\text{vol}$  \comms\llt and open the llttab.txt file in a text editor.

Here, vcs root typically resolves to  $C:\Per{\circ}$  Files\Veritas.

■ Modify all the link entries in the llttab.txt file as follows: Change this entry: link <link#> udp6 - udp6 <udpport#> -<IPv6address> to this: link <link#> udp6 - udp6 <udpport#> **1380** <IPv6address> -

Note that "1380" is added to the link entry. This defines the MTU (packet size) that LLT uses for its communication.

For example, a sample link entry is as follows: link Link1 udp6 udp6 50000 1380 2001:db8:0:11:5c56:6867:e398:6152 -

- Save and close the llttab txt file.
- Start the VCS HAD in the cluster. From one of the cluster nodes, type the following on the command prompt: hastart -all

## Cluster node may become unresponsive if you try to modify network properties of adapters assigned to the VCS private network

This issue may occur if after configuring the cluster you try to modify the network properties of the adapters assigned to the VCS private network. After you make changes in the adapter properties dialog box and click OK, the properties dialog may hang and in some cases the cluster node itself may become sluggish or unresponsive. (2408878)

Workaround: To resolve this issue, you must either terminate the network properties dialog from Windows Task Manager or restart the VCS LLT service.

Recommendation: If you want to modify the network properties of the adapters assigned to the VCS private network, Symantec recommends that you perform the following steps in the given order.

### To modify the private network adapter properties

1 Stop the Veritas High Availability Engine (HAD) on one of the passive nodes. A passive node is a node where are no service groups online.

Type the following on the command prompt:

```
hastop -local -force
```
2 Stop the VCS LLT service on the node.

Type the following on the command prompt:

net stop llt

**3** Modify the network properties of the network adapters on the node, as desired.

4 Start the Veritas High Availability Engine (HAD) on the node.

Type the following on the command prompt:

hastart

- 5 Repeat step 1 to step 4 on all the other passive nodes in the cluster.
- 6 Switch the online service groups from the active node to another node in the cluster. The active node is the node where the service groups are online.
- 7 Repeat step 1 to step 4 on the active node.
- 8 If you have assigned a new IP address to any of the network adapters used in the VCS private network, you must reconfigure the private network in the cluster using the VCS Cluster Configuration Wizard (VCW).

This step is required only if you have configured LLT over UDP in the cluster.

# File Share Configuration Wizard may create dangling VMDg resources

This issue occurs if you use folder mounts for creating file share service groups. The VCS File Share Configuration Wizard successfully creates file share service groups, but may fail to configure dependency for one or more VMDg resources. The VMDg resources are configured correctly but may not be part of the overall service group resource hierarchy. (2097155)

Workaround: You may have to manually configure the dependency for such dangling VMDg resources. VMDg resources are typically configured as child of MountV resources in VCS service groups.

# MSMQ resource fails to come online if the MSMQ directory path contains double byte characters

The VCS MSMQ resource may fail to come online and may eventually fault if the MSMQ directory path contains Double Byte Character Set (DBCS) characters. (584162, 2121635)

The MSMQ agent log may contain the following message:

V-16-2-13066 Agent is calling clean for resource (MSMQresourcename) because the resource is not up even after online completed.

The Windows Event Viewer may display the following message:

The logger files cannot be initialized (Error: 0x800700003) The file <filename> in the <MSMQdirectory> folder is corrupted or absent. To start the Message Queuing service without losing consistency, you must correct or recover this file. Workaround: This is a limitation from Microsoft. Do not use DBCS characters in the MSMQ directory paths.

# Error while switching global service groups using Veritas Operations Manager (VOM) 3.0

The following issue may occur if you are using Veritas Operations Manager (VOM) 3.0 for administering VCS global service groups configured in secure clusters. (2084898)

If you try to switch global service groups between clusters, the operation fails with the following error:

VCS WARNING V-16-1-50824 Command (hagrp -switch <servicegroupname> <targetsystemname> <targetclustername>) failed. At least Group Operator privilege required on remote cluster <targetclustername>.

Workaround: VOM uses the Veritas Storage Foundation Messaging Service to run VCS commands. This service runs in the Local System account context. Configure this service to run in the Domain Administrator account context and then perform the switch operation.

Change the service account on each of the managed hosts in the clusters.

Perform the following steps on each of the cluster nodes (managed hosts):

- 1 Open the Windows Services MMC snap-in.
- 2 Right-click **Veritas Storage Foundation Messaging Service** and then click **Properties**.
- 3 Click the **Log On** tab and do the following:
	- Click **This account**, click **Browse**, and in the Select User dialog box specify a user account that has Domain Administrator privileges.
	- Click **OK**.
- 4 Type the account password in the Password and Confirm password fields and then click **OK**.
- 5 Proceed with the service group operations.

# Global group fails to come online on the DR site with a message that it is in the middle of a group operation

When the node that runs a global group faults, VCS internally sets the MigrateQ attribute for the group and attempts to fail over the global group to another node within the local cluster. The MigrateQ attribute stores the node name on which the group was online. If the failover within the cluster does not succeed, then VCS

clears the MigrateQ attribute for the groups. However, if the groups have dependencies which are more than one-level deep, then VCS does not clear the MigrateQ attribute for all the groups.(1795151)

This defect causes VCS to misinterpret that the group is in the middle of a failover operation within the local cluster and prevents the group to come online on the DR site. The following message is displayed:

```
VCS Warning V-16-1-51042 Cannot online group global group.
Group is in the middle of a group operation in cluster
local cluster.
```
Workaround: Perform the following steps on a node in the local cluster which is in the running state.

#### To bring the global group online on the DR site

1 Check whether the MigrateQ attribute is set for the global group that you want to bring online on the remote cluster. Type the following on the command prompt:

hagrp -display -all -attribute MigrateQ

This command displays the name of the faulted node on which the group was online.

2 Flush the global group that you want to bring online on the remote cluster. Type the following on the command prompt:

hagrp -flush *global\_group* -sys *faulted\_node* -clus *local\_cluster*

where:

- *global group* is the group that you want to bring online on the remote cluster.
- *faulted node* is the node in the local cluster that hosted the global group and has faulted.
- *local cluster* is the cluster at the local site.

The flush operation clears the node name from the MigrateQ attribute.

3 Bring the service group online on the remote cluster.

Type the following on the command prompt:

hagrp -online global group -any -clus remote cluster

# SQL Server Analysis and Agent service resources may go in to an unknown state

The SQL Server Analysis service and SQL Server Agent service resources may go in to an UNKNOWN state when you bring the SQL Server service group online. (1466012)

This issue is applicable to SQL Server 2008 and SQL Server 2012.

The following error is logged on the GenericService agent log:

```
VCS ERROR V-16-10051-6012
GenericService:MSOlap-NEW:online:Failed to wait for the
service 'MSOLAP$NEW' to start. Error = 258
VCS ERROR V-16-10051-6012
GenericService:SQLServerAgent-NEW:online:Failed to wait for
the service 'SQLAgent$NEW' to start. Error = 258
```
Workaround: Probe the resources if they are in the UNKNOWN state.

## Saving large configuration results in very large file size for main.cf

If your service groups have a large number resources or resource dependencies, and if the PrintTree attribute is set to 1, saving the configuration may cause the configuration file to become excessively large in size and may affect performance.(616818)

Workaround: Disable printing of resource trees in regenerated configuration files by setting the PrintTree attribute to 0.

# AutoStart may violate limits and prerequisites load policy

The load failover policy of Service Group Workload Management may be violated during AutoStart when all of the following conditions are met:

- More than one autostart group uses the same Prerequisites.
- One group, G2, is already online on a node outside of VCS control. The other group, G1, is offline when VCS is started on the node.
- The offline group is probed before the online group is probed.

In this scenario, VCS may choose the node where group G2 is online as the AutoStart node for group G1 even though the Prerequisites load policy for group G1 is not satisfied on that node.

Workaround: Persistently freeze all groups that share the same Prerequisites before using hastop -force to stop the cluster or node where any such group is online. This workaround is not required if the cluster or node is stopped without the force option.

# Trigger not invoked in REMOTE\_BUILD state

In some situations, VCS does not invoke the in jeopardy trigger if the system is a REMOTE BUILD state. VCS fires the trigger when the system goes to the RUNNING state.

# Some alert messages do not display correctly

The following alert messages do not display correctly: (612268)

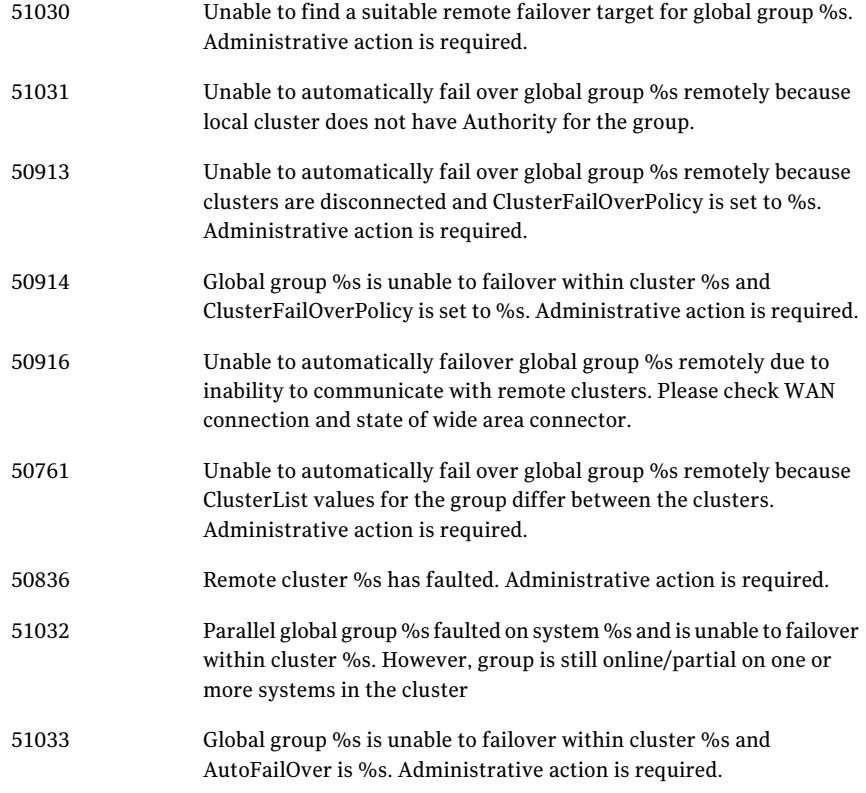

# NetBackup may fail to back up SQL Server database in VCS cluster environment

In a VCS cluster environment, backup of the SQL database with Symantec NetBackup may fail.

The batch (.bch) file generated by NetBackup for backing up a SQL Server database must contain the following keyword in a VCS cluster environment:

BROWSECLIENT *VirtualServer*

where *VirtualServer* is the SQL Server virtual server name used in the VCS SQL Server service group.

With NetBackup 7.1, the batch file generated for the SQL database has been observed to be missing this keyword, and as a result, the backup fails. (2415667)

Workaround: Manually add the missing BROWSECLIENT *VirtualServer* keyword to the batch file after it is created.

## Issues related to the VCS engine

The following issues relate to the VCS engine.

## Engine may hang in LEAVING state

When the command hares -online is issued for a parent resource when a child resource faults, and the hares -online command is followed by the command hastop -local on the same node, then the engine transitions to the LEAVING state and hangs.

Workaround: Issue the command hastop -local -force

### Timing issues with AutoStart policy

Consider a case where the service group is offline and engine is not running on node 1. If you restart the engine on node 1 after HAD is killed on node 2 and before the engine is restarted on node 2, then VCS does not initiate the autostart policy of the group.

## Issues related to Cluster Manager (Java Console)

The following issues relate the Cluster Manager (Java Console)

## Delay in refreshing the VCS Java Console

You may observe a delay in refreshing the VCS Java Console, if the cluster is configured for Single Sign-on authentication.

This issue may occur because the Veritas Enterprise Administrator Service (VxSVC) service may sometime consume 100% of the CPU memory.(2570302)

## Cluster connection error while converting local service group to a global service group

This issue occurs while converting a local service group into a global service group using the Global Group Configuration Wizard from the Cluster Manager (Java Console). While specifying the remote cluster information, if you choose the **Use connected clusters credentials** option for the cluster admin user, the wizard fails to validate the user credentials even if the logged on user is a cluster administrator. (1295394)

The following error is displayed:

VCS WARNING V-16-10-73 Following clusters had problems while connection: Cluster <cluster name>: Connection Refused

Workaround: You must select the **Enter new credentials** option and manually specify the cluster administrator credentials.

### Repaint feature does not work properly when look and feel preference is set to Java

When a user selects the **Java Look and Feel in the Preferences** dialog box and the look and feel has changed, repainting does not work in that the **Preferences** dialog box does not change as it should and the panel is not clearly visible.(1082952)

Workaround: After selecting the **Java Look and Feel in the Preferences** dialog box, close the Java GUI and then reopen it. You should then be able to select other tabs in the **Preference** dialog box.

## Exception when selecting preferences

On Windows systems, selecting the Java (Metal) look and feel of the Java Console may cause a Java exception. (585532)

Workaround: After customizing the look and feel, close restart the Java Console.

### Java Console errors in a localized environment

When connected to cluster systems using locales other than English, the Java Console does not allow importing resource types or loading templates from localized directories.

Workaround: Copy the types files or templates to directories with English names and then perform the operation.

### Common system names in a global cluster setup

If both local and remote systems have a common system name in a global cluster setup, group operations cannot be performed on those systems using the Java console.

Workaround: Use command-line interface to perform group operations.

### Agent logs may not be displayed

If VCS is installed at a different location (at a location other than the default location), the VCS agent logs may not be visible from the Java Console. (643753)

Workaround: Copy the bmc and bmcmap files to the location specified in Table 1-3:

Table 1-1 bmc and bmcmap file location

| Copy from this directory                             | Copy to this directory                                                                                                    |
|------------------------------------------------------|----------------------------------------------------------------------------------------------------|
| (For English)                                        | %VCS HOME%\messages\en                                                                                                    |
| D:\Program Files\Veritas\messages\en                 | Where, %VCS HOME% is the default<br>installation directory for VCS, typically<br>C:\Program Files\Veritas\Cluster Server. |
| Where, D: is the drive on which VCS is<br>installed. |                                                                                                    |

# Global service groups

The following are global service groups issues.

## VCW configures a resource for GCO in a cluster without a valid GCO license

The VCS Configuration Wizard (VCW) enables you to configure a resource for global clustering, even if the cluster does not have a valid license for the Global Cluster Option (GCO). You can successfully bring a GCO resource online, take it offline, or switch it between nodes in a cluster. However, the following message is logged on the engine log if you attempt to connect to a remote cluster:

VCS WARNING V-16-3-18000 Global Cluster Option not licensed. Will not attempt to connect to remote clusters

Workaround: Symantec recommends that you do not configure a global cluster resource in a cluster without a valid GCO license.

## Group does not go online on AutoStart node

Upon cluster startup, if the last system on which the global group is probed is not part of the group's AutoStartList, then the group will not AutoStart in the cluster. This issue affects only global groups. Local groups do not experience this behavior.

Workaround: Ensure that the last system to join the cluster is a system in the group's AutoStartList.

## Cross-cluster switch may cause concurrency violation

If the user tries to switch a global group across clusters while the group is in the process of switching within the local cluster (across systems), then the group will be online on both the local and remote clusters. This issue affects only global groups. Local groups do not experience this behavior.

Workaround: Ensure that the group is not switching locally before attempting to switch the group remotely.

## Declare cluster dialog may not display highest priority cluster as failover target

When a global cluster fault occurs, the **Declare Cluster** dialog enables you to fail groups over to the local cluster. However, the local cluster may not be the cluster assigned highest priority in the cluster list.

Workaround: To bring a global group online on a remote cluster, from the Java Console, right-click the global group in the Cluster Explorer tree or **ServiceGroup View**, and use the Remote Online operation to bring the group online on a remote cluster.

# Fibre Channel adapters may require modified settings

The following issues apply to VCS with specific Fibre Channel host bus adapters.

## Emulex Fibre Channel adapters

For servers configured with Emulex Fibre Channel host bus adapters, you must modify settings of the adapter. The default settings of the adapter do not ensure proper function of SCSI reserve and release.

Workaround: Be sure that the host bus adapter has the proper drivers installed.

Modify the Topology, ResetFF, and ResetTPRLO drive settings in the Emulex adapter BIOS settings, as instructed in the following workaround.

## To workaround this issue

- 1 Locate and run the Emulex utility for changing Miniport driver settings.
- 2 Select **Configuration Settings**.
- 3 Select **Adapter Settings**.
- 4 Set the **Topology** parameters to 1, Permanent, and Global.
- 5 Set the **ResetFF** parameters to 1, Permanent, and Global.
- 6 Set the **ResetTPRLO** parameters to 1, Permanent, and Global.
- 7 Save the configuration.
- 8 Repeat step1 through step 7 for all Emulex adapters in each system.
- 9 Reboot the systems.

Note: When using EMC storage, you must make additional changes to Emulex host bus adapter settings. See TechNote 245039 on this topic at,

[http://entsupport.symantec.com.](http://entsupport.symantec.com)

### QLogic Fibre Channel adapters

When configured over QLogic Fibre Channel host bus adapters, the DiskReservation agent requires the Target Reset option of the adapter to be enabled. By default, this adapter option is disabled, causing the agent to hang during failover.

#### To workaround this issue

- 1 During system startup, press ALT+Q to access the QLogic adapter settings menu.
- 2 Select **Configuration Settings**.
- 3 Select **Advanced Adapter Settings**.
- 4 Set the **Enable Target Reset** option to Yes.
- 5 Save the configuration.
- 6 Repeat step 1 through step 5 for all QLogic adapters in each system.
- 7 Reboot the systems.

# If VCS upgrade fails on one or more nodes, HAD fails to start and cluster becomes unusable

This issue may happen in cases where you are upgrading a multi-node VCS cluster. If the upgrade succeeds on at least one node but fails on one or more nodes in the cluster, the VCS High Availability Engine (HAD) may fail to start on the nodes on which the upgrade has failed.

The VCS installer does not let you remove VCS from those nodes with an error that those nodes are part of a cluster. The VCS Cluster Configuration Wizard (VCW) does not let you remove those nodes from the cluster with an error that the nodes have a different version of VCS installed.

As a result, you cannot perform any operations on the cluster. (1251272)

Workaround: To get the cluster running, you must manually remove the nodes on which VCS upgrade failed, from the cluster. Then, use the cleanup scripts to remove VCS from the nodes on which the upgrade failed, reinstall VCS, and add the nodes to the cluster.

Perform the following steps to remove the nodes on which the VCS upgrade failed, from the cluster:

#### To workaround this issue

1 Stop HAD and LLT on all the cluster nodes.

Type the following on the command prompt:

net stop had net stop llt

2 On a node on which VCS was upgraded successfully, open the file llthosts.txt and delete the entries of all the cluster nodes on which the upgrade failed.

For example, consider a cluster with three nodes, N1, N2, and N3.

The llthosts.txt file contains the following entries:

```
# This is program generated file, please do not edit.
0 N1
1 N2
2 N3
```
If the upgrade failed on N3, delete the last entry from the file.

So the modified llthosts.txt file should look like this:

```
# This is program generated file, please do not edit.
0 N1
1 N2
```
The llthosts.txt file is typically located at C:\Program Files\VERITAS\comms\llt.

Here C:\ is the drive on which VCS is installed.

#### 90 | Release Notes Known issues

3 On the node on which you performed step 2, open the gabtab. txt file and modify the entry to reflect the exact number of nodes in the cluster.

The  $qabtab.txt$  file contains the following entry:

```
#This is program generated file, please do not edit.
gabconfig -c -n <number of nodes in the cluster>
```
The *<number of nodes in the cluster>* should be the number of nodes on which VCS was upgraded successfully.

Considering the example in step 2 earlier, the  $q_{\text{abtab.txt}}$  file contains the following entry:

```
#This is program generated file, please do not edit.
gabconfig -c -n 3
```
As the upgrade failed on one out of the total three nodes in the cluster, the entry should look like this:

```
#This is program generated file, please do not edit.
gabconfig -c -n 2
```
The gabtab.txt file is typically located at  $C:\P$  rogram Files\VERITAS\comms\gab.

Here C:\ is the drive on which VCS is installed.

- 4 From the Windows Services snap-in, change the startup type of the Veritas High Availability Engine (HAD) service to Manual.
- 5 Repeat step 2, step 3, and step 4 on all the nodes on which VCS was upgraded successfully.
- 6 On one of the nodes on which VCS was upgraded successfully, open the VCS configuration file main.cf in a text editor and remove the entries of all the cluster nodes on which the VCS upgrade failed.

The main.cf file is located at %VCS Home%\conf\config.

The variable *%VCS\_HOME%* is the default installation directory for VCS, typically C:\Program Files\VERITAS\Cluster Server.

7 Start HAD on the node on which you modified the VCS configuration file in step 6 earlier.

Type the following on the command prompt:

net start had

You can remove VCS from the affected nodes using the cleanup scripts that are provided with the software. These scripts are .bat files located in the \Tools\vpi directory on the software DVD. Refer to the  $_{\text{readme.txt}}$  tile located in the directory for details on how to use the cleanup scripts. After removing VCS, install VCS using the product installer and then add the nodes to the cluster.

Contact Symantec Technical Support for more information.

# Custom settings in the cluster configuration are lost after an upgrade if attribute values contain double quote characters

This issue may occur if attribute or argument values of the configured resources in the cluster contain double quote characters (" ").

If double quotes are used and you upgrade the cluster, all the custom settings made in the cluster configuration are lost. The upgrade itself is successful and the cluster is able to start. But all the customized settings (custom agents, attributes values, arguments and settings) are lost.

Note that these double quotes are not those added by the VCS wizards or Cluster Manager (Java Console). Here's an example of an agent attribute value:

```
StartProgram @CLUSSYSTEM1 = "\"C:\\ Windows \\ System32 \\
notepad.exe\""
```
The double quotes at the start and end of the entire path are valid. The double quotes included within the starting and ending double quotes cause this issue. (2837356)

Workaround: Symantec recommends that before you upgrade, you take a backup of the cluster configuration files, main.cf and types.cf. The files are located at:

%vcs\_home%\conf\config.

Here %vcs home% is the default VCS installation directory, typically C: \Program Files\Veritas\Cluster Server.

If there are custom settings made in the cluster configuration, then before upgrading the cluster you modify the resource attributes and argument values to remove the double quotes. If you have already upgraded the cluster, then you will have to modify the cluster again to include all the customizations required in the configuration. For the custom settings, you can refer to the cluster configuration files that you backed up before the upgrade.

# Options on the Domain Selection panel in the VCS Cluster Configuration Wizard are disabled

While running the VCS Cluster Configuration Wizard (VCW), the options to retrieve a list of systems and users in the domain on the **Domain Selection** panel are available only for the first time you run the wizard. If you click **Next** and then

click **Back** to go back to the panel, all or some of these options appear disabled. (1213943)

Workaround: Exit and launch the wizard again.

# Service group dependency limitations

The following are service group dependency limitations.

## Secure clusters

The following issues relate to secure clusters.

## Upgrading a secure cluster may require HAD restart

After upgrading a secure cluster, you may not be able to connect to the Cluster Manager Console (Java GUI) and may observe the following error in the VCS engine log: (849401, 1264386)

VCS ERROR V-16-1-50306 Failed to get credentials for VCS Engine(24582).

The following error is displayed if you run any VCS commands from the command line:

VCS ERROR V-16-1-53007 Error returned from engine: HAD on this node not accepting clients.

### To work around this upgrading a secure cluster issue

1 Restart the Veritas High Availability Engine (HAD).

Type the following at the command prompt:

net stop had net start had

2 Verify that HAD is running.

Type the following at the command prompt:

```
hasys -state
```
The state should display as RUNNING.

## New user does not have administrator rights in Java GUI

In a secure cluster, add a new domain user to the cluster from the command line with Cluster Administrator privileges. Try to log on into the Cluster Console (Java GUI) using the newly added user privileges. The new user is logged on as a quest instead of an *administrator*. (614323)

Workaround: When adding a new user to the cluster, add the user name without the domain extension. For example, if the domain is vcstest.com then the user name must be specified as username@vcstest.

# For volumes under VMNSDg resource, capacity monitoring and automatic volume growth policies do not get available to all cluster nodes

For a volume under a VMNSDg (Volume Manager Non-Shared Diskgroup) resource in a VCS clustered environment, this issue occurs while configuring capacity monitoring or automatic volume growth. During any of the two operations, if you want to make their policies available to another cluster node after a failover, it does not work. However, the policies work on the nodes where they are created. (2932262)

Workaround: To resolve this issue, you need to manually create the same policies on the other cluster nodes as well.

# For creating VMNSDg resources, the VMGetDrive command not supported to retrieve a list of dynamic disk groups

This issue occurs while creating VMNSDg (Volume Manager Non-Shared Diskgroup) resources in a VCS configuration. For creating the VMNSDg resources, the vmgetdrive command does not work in retrieving the list of dynamic disk groups. (2937411)

Workaround: To resolve this issue, use either the vmgetdrive dynamicdg command or the vxdg list command to retrieve the list of dynamic disk groups.

# First failover attempt might fault for a NativeDisks configuration

The NativeDisks resource might fail to come online on the failover node after first failover. (2857803)

Workaround: Clear the fault and re-attempt the failover.

# VCS Hardware Replication Agent for EMC MirrorView

The following issues apply to VCS Hardware Replication Agent for EMC MirrorView.

### MirrorView resource cannot be brought online because of invalid security file

If a configured MirrorView resource cannot be brought online successfully, the problem may be an invalid security file. Review the steps for executing the addArrayuser action in the *Veritas Cluster Server Hardware Replication Agent for EMC MirrorView Configuration Guide* and verify that the steps were followed correctly. If you did not specify a password as an Action Argument when executing the addArrayUser action, an invalid security file for the SYSTEM user is created on the local and remote arrays. Executing the addArrayuser action again with a valid password does not overwrite the invalid security file.

To resolve this issue, you must modify the addArrayUser.pl action script and re-execute it to remove the invalid security file. The addArrayUser.pl script is located in the directory, %ProgramFiles%\Veritas\cluster

server\bin\MirrorView\actions.

Make a copy of the original addArrayUser.pl script before you make any changes to the script.

The following procedure removes the security file created for the SYSTEM user. (769418)

#### To remove the security file created for the SYSTEM user

1 In the addArrayUser.pl script, replace the line:

```
my $cmd = "\"" . $java home . "\\java\" -jar \"" . $NaviCliHome
. "\\navicli.jar\" -h " . $LocalArraySPNames[$i] . "
-AddUserSecurity -Password $arrayPasswd -Scope 0";
```
#### with the line:

```
my \frac{\text{mod}}{\text{mod}} = \text{"}' \cdot \frac{\text{mod}}{\text{mod}} . "\\java\" -jar \"" . $NaviCliHome
. "\\navicli.jar\" -h " . $LocalArraySPNames[$i] . "
-RemoveUserSecurity";
```
#### 2 In the addArrayUser.pl script, replace the line:

```
my \frac{\text{mod}}{\text{mod}} = \text{"}' \cdot \frac{\text{mod}}{\text{mod}} . "\\java\" -jar \"" . $NaviCliHome
. "\\navicli.jar\" -h " . $RemoteArraySPNames[$i] . "
-AddUserSecurity -Password $arrayPasswd -Scope 0";
```
#### with the line:

```
my $cmd = "\"" . $java home . "\\java\" -jar \"" . $NaviCliHome
. "\\navicli.jar\" -h " . $RemoteArraySPNames[$i] . "
-RemoveUserSecurity";
```
- **3** After you have modified the addArrayUser.pl script, save the changes.
- 4 Execute the addArrayUser action to remove the invalid security file. Consult the *Veritas Cluster Server Hardware Replication Agent for EMC MirrorView Configuration Guide* for more details on executing the addArrayUser action. You do not need to specify an Action Argument.
- 5 The action should complete successfully. If an error is returned, verify that the changes to the addArrayUser.pl script were made correctly and verify that the script is in the correct location.
- 6 After the invalid security file has been removed, revert the modified addArrayUser.pl script back to the original script, and follow the procedure for executing the addArrayUser action again.

# Disaster Recovery Configuration Wizard

The following are Disaster Recovery Configuration Wizard issues.

### Disaster Recovery (DR) Wizard fails to automatically set the correct storage replication option in case of SRDF

This is observed when you are setting up a disaster recovery cluster configuration with SRDF replication.

When you launch the DR wizard to configure the DR site, the wizard typically detects the underlying storage environment and automatically selects the appropriate replication option on the Replication Options panel.

However, it fails to detect SRDF replication and VVR replication option is selected by default. (3020038)

#### Workaround

You must manually choose SRDF replication option on the DR wizard panel and then proceed with the DR configuration.

### Disaster Recovery (DR) Wizard reports an error during storage cloning operation in case of SRDF

This is observed when you are configuring disaster recovery in an SRDF replication environment using the DR wizard and you choose the temporary storage cloning option. (3019858, 3019876)

The DR wizard attempts to create the temporary disk group and volumes at the secondary site, but fails with the following error messages:

Symantec ERROR V-16-0-0 (1420:2800) (:CVMPlugin::GetErrorString - UMI message : :0) Unable to reserve a

```
majority of dynamic disk group members.
Failed to start SCSI reservation thread.
Symantec ERROR V-16-0-0 (1420:2800)
(:VMAPI: CVMPlugin::__CommitCreateDGorAddDiskstoDG::
VxVmUpgradeToDynamicDiskEx failed:0)
VMAPI: VxVmUpgradeToDynamicDiskEx failed.
```
### Workaround

Even if the DR wizard fails with these errors, the disk group creation operation is successful in the background. You must launch the DR wizard again and complete the wizard flow to perform the remaining operations.

## The DR Wizard does not provide a separate "GCO only" option for VVR-based replication

The Disaster Recovery Configuration Wizard provides a "GCO only" option for hardware array-based replication only, not for VVR-based replication. If this option is selected, before proceeding to GCO configuration, the wizard creates a storage and service group configuration intended for use in hardware array-based replication and incorrect for a VVR configuration. For VVR replication you should instead choose the option to configure both VVR Replication and GCO. (1184660)

If you do not want the wizard to configure the VVR replication but only GCO, you do the following:

### To configure GCO only

- 1 Select the option **ConfigureVeritasVolumeReplicator (VVR)** and the **Global Cluster Option (GCO)**
- 2 Exit the wizard after configuring the service group.
- 3 Configure VVR replication without using the wizard.
- 4 Restart the wizard and select the same VVR and GCO replication option.

The wizard recognizes that the VVR replication settings are complete, and enables you to proceed to GCO configuration.

## The Disaster Recovery Wizard fails if the primary and secondary sites are in different domains or if you run the wizard from another domain

The Disaster Recovery Wizard requires that the primary and secondary sites be in the same domain. In addition, you must launch the wizard from within the same domain as the primary and secondary sites.

Otherwise, when you select the secondary site system, the wizard returns the error that it was unable to perform the operation and that it failed to discover Veritas Cluster Server. (853259)

## The Disaster Recovery Wizard may fail to bring the RVGPrimary resources online

During the final stage of disaster recovery configuration with the Disaster Recovery Wizard, the last action is to bring the RVGPrimary resources online. In some cases, the wizard displays an error on its final panel and notifies you to bring the resources online manually. (892503)

Workaround: Use the Cluster Manager (Java console) to manually bring online the RVGPrimary resources of the selected application service group and any dependent group.

## The Disaster Recovery Wizard requires that an existing storage layout for an application on a secondary site matches the primary site layout

The Disaster Recovery Configuration Wizard is designed to use for a new installation on the secondary site. Because it clones the storage, you do not need to configure the storage at the secondary site.

If you configure disk groups and volumes at the secondary site and install the application before you run the Disaster Recovery Wizard, the following limitations apply:

The wizard recognizes the storage at the secondary site only if it exactly matches the layout on the primary site. If there is a mismatch in volume sizes, the wizard can correct this. Otherwise, if the layout does not match, the wizard will not recognize that a storage layout already exists.(781923)

If it doesn't find a matching storage layout, the wizard will clone the storage from the primary site, if there is enough disk space. The result is two sets of disk groups and volumes:

- The set of disk groups and volumes that you created earlier
- The different set of disk groups and volumes that the wizard created by cloning the primary storage configuration

Workaround: If you have already created the storage layout at the secondary site and installed the application, use the Disaster Recovery Wizard only if the layout exactly matches the layout on the Primary site.

Otherwise, if the wizard creates a different set of disk groups and volumes than what you have created earlier, you must set up the application to use the disk groups and volumes created by the Disaster Recovery Wizard before you can continue with the wizard.

## The Disaster Recovery Wizard may fail to create the Secondary Replicator Log (SRL) volume

If the VMDg resource is not online on the selected Secondary system, the Disaster Recovery Wizard fails to create the SRL volume. This can occur if the disk group for the selected service group has not been imported on the selected secondary system so that the VMDg resource is not online. (896581)

Workaround: Exit the wizard. Bring the VMDg resource for the selected service group online at the secondary node where you are configuring replication. Then run the Disaster Recovery Wizard again.

## The Disaster Recovery Wizard may display a failed to discover NIC error on the Secondary system selection page

The Disaster Recovery Wizard may display a failed to discover NIC error on the secondary system selection page. This can occur if it encounters a problem with the Windows Management Instrumentation (WMI) service on one of the cluster nodes. (893918)

Workaround: Exit the wizard and check if the Windows Management Instrumentation (WMI) service is running on the node identified in the error message. If not, start the service and restart the wizard.

If the error repeats, you can troubleshoot further by checking if there is a problem with the WMI repository on the node. To check for problems, use the WMI test program wbemtest.exe to enumerate instances of

Win32\_NetworkAdapterConfiguration and Win32\_NetworkAdapter. If they do not enumerate successfully, fix the problem with the WMI repository before restarting the wizard.

## Service group cloning fails if you save and close the configuration in the Java Console while cloning is in progress

While the Disaster Recovery Wizard is cloning the service group, if you save and close the configuration in the Java Console while cloning is still in progress, the cloning fails with an error. (1216201)

Workaround: Delete the service group on the secondary site. Run the wizard again to clone the service group.

### If RVGs are created manually with mismatched names, the DR Wizard does not recognize the RVG on the secondary site and attempts to create the secondary RVG

The Disaster Recovery Wizard configures VVR replication for you. However, if you choose to configure the replication outside of the DR Wizard, ensure that you use the same names for the RDS and RVG on both sites. Otherwise, if the secondary site has a different RVG name than the primary, when you run the wizard, the

wizard finds the primary site RVG information but does not recognize the misnamed secondary site RVG. On the replication action page, creation of the secondary RVG fails. (1214003)

Workaround: Rename the misnamed RVG on the secondary site to match the primary site. You can run the wizard again and continue with GCO configuration. Refer to the*Veritas Volume Replicator Administrator's Guide* for more information on implementing VVR manually.

### Cloned service group faults and fails over to another node during DR Wizard execution resulting in errors

After service group cloning is complete, a resource fault may occur in the service group on the secondary site, causing the cloned service group to fault and fail over to the other cluster node. As a result, when the wizard proceeds to the replication Implementation stage, implementation actions may fail because the resource is online on the other node. (1177650)

Workaround: If you discover that the cloned service group has failed over to another node resulting in any failure of the actions shown on the wizard Implementation page, delete the cloned service group completely and run the DR Wizard again.

### DR wizard may display database constraint exception error after storage validation in EMC SRDF environment

The DR wizard storage validation on the secondary site may result in a constraint exception error (duplicate database objects) shown on the Storage Validation page of the wizard. This error can occur because the array information and the Volume Manager information cached in the VEA are not in synch. This error is most likely to happen in an EMC SRDF environment. Rescanning the storage on the secondary node to update the Volume Manager information can often resolve this error. (1127959)

Workaround: Check the storage configuration on the secondary site for any errors. Using the VEA, rescan the storage on the secondary node on which the error occurred.

## DR wizard creation of secondary RVGs may fail due to mounted volumes being locked by the OS

This volume lock issue can result in the DR wizard failing to create secondary RVGs. This issue is more likely to occur if there are many disk groups and volumes in the configuration. In such a case the wizard may successfully complete configuring some but not all RVGs. If the wizard is then run again to complete the RVG configuration, the wizard is unable to complete setting up the RLINKs for the RVGs that were configured earlier. (1299615)

Workaround: Offline all mountV resources at the secondary site before using the wizard to configure replication and GCO. If a failure occurs while configuring secondary RVGs, delete any existing secondary site RVGs before you re-run the wizard.

### DR wizard with VVR replication requires configuring the preferred network setting in VEA

The DR wizard passes the host name rather than an IP address for the secondary host. By default VVR will attempt to resolve the host name using the IPv4 protocol. In this case, if the primary site is IPv6, the secondary replicated volume group (RVG) configuration will fail. (2515518)

Workaround: To ensure that VVR uses the correct protocol to resolve host names, use Veritas Enterprise Administrator (VEA) (Control Panel > VVR Configuration > IP Settings tab) to specify the IP preference before you run the wizard. The default setting is IPv4.

### DR wizard displays error message on failure to attach DCM logs for VVR replication

In a configuration with a large number of disk groups and a large number of volumes using VVR replication, the DR wizard may display an error message on the implementation page. (2576420)

The message displayed is as follows:

The wizard failed to attach DCM log on primary RVGs

However, the wizard continues with implementation steps and the DCM log operation eventually completes. No further action is required.

## DR wizard fails to create RVG if the name of the volume being replicated is assigned as a label to another volume

In a VVR environment, if the name of the volume that is being replicated has been assigned as a label to another volume, RVG creation fails. (3028687)

The wizard action panel displays a message that RVG creation has failed. The typical scenario where this might happen is if the Quick Recovery wizard has been run before running the DR wizard. In running the Quick Recovery wizard, the volume name may have been assigned as a label to the snapshot volume.

Workaround: Perform the following steps to work around this issue.

- 1. Open Veritas Enterprise Administrator (VEA) on the target system.
	- If the primary RVG creation failed, open VEA on the primary system.
	- If the secondary RVG creation failed, open VEA on the secondary system.
- 2. Change the volume label so that it does not match the name of the volume being replicated.
- 3. Run the wizard again.

## Fire Drill Wizard

The following are Fire Drill Wizard issues.

### Fire drill may fail if run again after a restore without exiting the wizard first

After using the Fire Drill wizard to run a fire drill and restore the fire drill configuration, you then try to run the fire drill again without exiting the wizard. The MountV fire drill resources may fail to come online and the fire drill may fail. (2563919)

Workaround: To run a fire drill again after restoring the configuration, restart the wizard first, or run the fire drill in a new instance of the wizard.

### Fire Drill Wizard may fail to recognize that a volume fits on a disk if the same disk is being used for another volume

When using the Fire Drill Wizard to prepare the fire drill configuration, you can assign disks for the snapshot volumes. If you assign more than one volume to the same disk, the Fire Drill Wizard requires that the disk size be large enough to accommodate the size of both volumes combined, even if one of the volumes is being assigned to another disk as well. For example, if you have a 10-GB volume assigned to disk A and disk B, and a 5-GB volume assigned to disk B, the Fire Drill Wizard only allows this assignment if disk B has at least 15 GB free. (893398)

Workaround: Assign volumes to separate disks or ensure that if more than one volume is assigned to a disk then it is large enough to accommodate all the volumes assigned.

### Fire Drill Wizard may time out before completing fire drill service group configuration

In some larger application service group configurations with many resources, the Fire Drill Wizard may time out before it is able to complete the fire drill service group configuration. (1296532)

Workaround: The default value for the wizard time-out is 600000 milliseconds, the equivalent of 10 minutes. If the wizard times out, you can reset the default time value in the Windows registry to a longer time, for example to 20 minutes.

Modify the following registry setting:

### RegRep resource may fault while bringing the fire drill service group online during "Run Fire Drill" operation

Occasionally, when you run a fire drill using the Fire Drill Wizard, the RegRep resource faults and the fire drill service group fails to come online. This occurs due to a VCS error (V-16-10051-5508).

### To work around this issue

- 1 Stop the Fire Drill Wizard.
- 2 In the VCS Java Console, bring the fire drill service group offline.
- 3 In the fire drill service group, bring online the MountV resource on which the RegRep resource depends.
- 4 Copy the contents of the primary RegRep volume to the secondary RegRep volume.
- 5 Bring online the entire fire drill service group. If no other problem exists, the service group comes online.
- 6 Run the Fire Drill Wizard again, selecting the **Restore to Prepared State** option. You can then select the **Run Fire Drill** option to run the fire drill again.
- 7 Proceed as during a normal run of the Fire Drill Wizard.

## Fire Drill Wizard in an HTC environment is untested in a configuration that uses the same horcm file for both regular and snapshot replication

In a Hitachi TrueCopy hardware replication environment, the Fire Drill Wizard has only been tested using two separate hordm files on the secondary site for the snapshot replication. (1703762)

In other words, it has been tested in a configuration with four horcm files as follows:

- $\blacksquare$  Two matching horem files on the primary and secondary site used for replication For example, a horcm10.conf on the primary site and an identical horcm10.conf on the secondary site
- Two additional horcm files (horcm11.conf and horcm12.conf) on the secondary site, used for the fire drill snapshot replication. The horcm11.conf file is the same as horcm10.conf except that it uses the secondary site IP address.

This configuration has been tested on the following array:

■ Hitachi Thunder 9570 (Micro Code version – 065F/D)

The following snapshot configuration has not been tested and therefore results are unknown:

- $\blacksquare$  Two matching horem files (for example, horem10.conf) on the primary and secondary site used for replication
- $\blacksquare$  One additional horcm file (horcm11.conf) used along with the horcm10.conf file on the secondary site for the fire drill snapshot replication

### FireDrill attribute is not consistently enabled or disabled

When running the Fire Drill Wizard or when performing a fire drill using the VOM console or Java GUI, the FireDrill attribute is not consistently enabled or disabled. The Run operation of the Fire DrillWizard enables the FireDrill type-level attribute when bringing a resource online, and disables it when taking a resource offline. However, the VOM console or Java GUI cannot change the value of this attribute. (2735936)

Therefore, if you use the VOM console or Java GUI to run a fire drill, make sure that you do the following for all the resource types other than IP, Lanman, and VMDg:

- Before you run a fire drill, set the FireDrill attribute to TRUE.
- After you restore a fire drill, set the FireDrill attribute to FALSE.

For more information, see the *Veritas Cluster Server Administrator's Guide*.

### MountV resource state incorrectly set to UNKNOWN

When a fire drill service group comes online, the MountV resource of the corresponding application service group goes into the UNKNOWN state. After the fire drill service group goes offline, the UNKNOWN state of the MountV resource is cleared. (2697952)

Remember to restore the fire drill configuration immediately after you perform a fire drill.

## Fire Drill Wizard fails to refresh storage if disks are added when fire drill configuration is in progress

Consider a scenario where you are configuring a fire drill and the secondary site has insufficient storage. The configuration halts at the Preparation panel due to lack of available storage on the secondary site. (3049673)

If you add new disks to the disk group on the secondary site while the Fire Drill Wizard is running, the wizard does not immediately recognize the change. If you click **Refresh** on the Disk Selection panel, the wizard selects the appropriate disks and allows you to proceed. However, when you click **Next**, the following error appears:

```
The disk validation failed. Please assign disks with sufficient space
for the volumes.
```
104 | Release Notes Known issues

The wizard is unable to complete the configuration.

Workaround: Deselect the disks from the wizard and click **Back** to go to the previous panel. Click **Next** to go to the Disk Selection panel again, and then click **Refresh**. This time, the wizard correctly recognizes the available storage and, if the storage is sufficient, completes configuration successfully.

## Other issues

The following are other issues.

### Resources in a parent service group may fail to come online if the AutoStart attribute for the resources is set to zero

This issue occurs with service groups in a parent-child relationship linked with online local firm dependency and when the AutoStart attribute for all the resources of the parent service group is set to 0 (false). The AutoStart attribute of the parent service group is set to 1 (true).

If you take the parent service group resources offline and then switch or fail over the child service group to another node in the cluster, the child service group comes online on the node but the parent service group resources do not come online on that node. (1363503)

The following error is displayed in the parent service group's resource logs:

VCS WARNING V-16-1-10285 Cannot online: resource's group is frozen waiting for dependency to be satisfied

Workaround: In such a scenario, while taking the parent service group resources offline, use the following command for the last resource:

hagrp -offline *service\_group* -sys *system\_name* -clus *cluster\_name*

Here, *service* group is the name of the parent service group.

You can also take the resource offline using the Cluster Manager (Java Console). This action ensures that the parent service group resources come online on the node on which the child service group is switched or failed over.

### VCS wizards may fail to probe resources

While creating resources and service groups using VCS wizards, if you choose to bring the resources or service groups online, the wizards may fail to probe the resources. (1318552)

The following error is displayed:

Failed to online <*resourcename*> on system <*nodename*> Resource has not been probed on system <*nodename*>

Workaround: In such cases, complete the wizards and then probe the resource manually from the Cluster Manager (Java console) and then bring it online.

## Backup Exec 12 installation fails in a VCS environment

If you try to install Backup Exec 12 on systems where VCS is already configured, the installation may fail. This failure happens on 64-bit systems. (1283094)

Workaround: Stop the Veritas High Availability Engine (HAD) on all the cluster nodes and then proceed with the Backup Exec installation.

## Changes to referenced attributes do not propagate

This behavior applies to resources referencing attributes of other resources; that is, the ArgList of one resource (A) passes an attribute of another resource (B). If resource B is deleted from the group, or if the SystemList of the group containing resource B does not contain a system defined in the SystemList of the group containing resource A, the VCS engine does not propagate these changes to the agent monitoring resource A. This failure to propagate the changes may cause resource A to fault because it does not receive the appropriate attribute values from resource B.

In such situations, you must reset the value of resource B in the attribute definition of resource A or restart the agent managing resource A.

For example, the ArgList of the MountV resource contains the DiskGroupName attribute of the VMDg resource. If you change the VMDg resource name or the SystemList, the VCS engine does not communicate the change to the MountV agent, causing it to fault. In such a situation, you can reconfigure the MountV agent using one of the following methods:

- Refresh the VMDgResName attribute for the MountV resource. Set the attribute to an empty string "" first, then reset it to the new VMDg resource name.
- Stop and restart the MountV agent on the system.

## ArgListValue attribute may not display updated values

When you modify a resource type that has localizable attributes, the agent log warns that ArgListValues cannot be localized. You can safely ignore the warning message about ArgListValues.

After you modify values for a resource that has localizable attributes, the command hares -display does not display the updated ArgListValues.

### Known behavior with disk configuration in campus clusters

The campus cluster configuration has the same number of disks on both sites and each site contains one plex of every volume. Note that an environment with an uneven number of disks in each site does not qualify as a campus cluster.

If a site failure occurs in a two-site campus cluster, half the disks are lost. The following cases may occur:

- The site in which the service group is not online fails.
- The site in which the service group is online fails.

The behavior and possible workarounds for these conditions vary.

### AutoStart may violate limits and prerequisites Load Policy

The load failover policy of Service Group Workload Management may be violated during AutoStart when all of the following conditions are met:

- More than one autostart group uses the same Prerequisites.
- One group, G2, is already online on a node outside of VCS control, and the other group, G1, is offline when VCS is started on the node.
- The offline group is probed before the online group is probed.

In this scenario, VCS may choose the node where group G2 is online as the AutoStart node for group G1 even though the Prerequisites load policy for group G1 is not satisfied on that node.

Workaround: Persistently freeze all groups that share the same Prerequisites before using hastop -local -force command to stop the cluster or node where any such group is online. This workaround is not required if the cluster or node is stopped without the force option.

### VCS Simulator installation may require a reboot

While installing the VCS Simulator, the installer may display a message requesting you to reboot the computer to complete the installation. Typically, a reboot is required only in cases where you are reinstalling the VCS Simulator. (851154)

### Unable to output correct results for Japanese commands

When the Veritas Command Server starts up on a Windows setup, it runs as a Windows service on a local system. A Windows service generally runs in the same locale as the base Operating System's locale, and not the systems locale. For example, if a system is running an English version of Windows with a Japanese locale, then the CmdServer service runs in an English locale and not Japanese. Thus, when user commands are issued in Japanese the command server is confused when performing the Uniform Transformation Format (UTF) conversions and is unable to output the correct results. (255100)

## Configuration wizards do not allow modifying IPv4 address to IPv6

The VCS Cluster Configuration Wizard (VCW) and the service group configuration wizards do not allow you to modify IPv4 addresses of resources in an existing service group to IPv6. (2405751)

Workaround: You can work around this issue in one of the following ways.

- Use the appropriate wizard to delete the service group and create it again using resources with IPv6 addresses.
- Use either the Java GUI or CLI to replace the IPv4 resources in the service group with corresponding IPv6 resources.

# Veritas Volume Replicator

This section provides information for Veritas Volume Replicator known issues.

# VVR replication may fail if Symantec Endpoint Protection (SEP) version 12.1 RU2 is installed

SEP may block VVR replication if the replication packet size is set to greater than 1300 bytes. (2598692)

Workaround:

- Ensure that the required ports and services are not blocked by the firewall. Refer to the Installation and Upgrade Guide for list of ports and services used by SFW HA.
- Configure the SEP firewall to allow IP traffic on the systems. On the SEP client's Network Threat Protection Settings dialog box, check **Allow IP traffic** check box.

# RVGPrimary resource fails to come online if VCS engine debug logging is enabled

This issue occurs when trying to bring the RVGPrimary agent resource online when VCS engine debug logging is enabled. This happens because RVGPrimary cannot parse command line output when the debug logging is enabled. However, this issue does not affect the monitoring of the RVGPrimary resource. (2886572)

Workaround: As a workaround, disable debug logs for the VCS engine by deleting the VCS\_DEBUG\_LOG\_TAGS environment variable and its values. Once the

RVGPrimary resource is online, enable the debug logging again by creating the VCS DEBUG LOG TAGS variable with the values that you had set before.

# "Invalid Arguments" error while performing the online volume shrink

This issue occurs while performing the online volume shrink operation. While attempting the volume shrink operation, the "Invalid Arguments" error occurs and the Event Viewer displays a Microsoft Virtual Disk Service (VDS) provider failure error. (2405311)

Workaround: To resolve this issue, restart VDS, and then run the  $v_{\rm xassist}$ refresh command.

# vxassist shrinkby or vxassist querymax operation fails with "Invalid Arguments"

This issue occurs while performing the vxassist shrinkby or vxassist querymax operation for a newly-created volume. The issue occurs because Veritas VDS Dynamic Provider is not updated properly. The vxassist shrinkby or vxassist querymax command fails with the "Invalid Arguments" error. (2411143)

Workaround: To resolve this issue, you need to restart the VDS components by performing the following steps using the CLI:

1 net stop vds 2 taskkill /f /im vxvds.exe 3 taskkill /f /im vxvdsdyn.exe 4 net start vds 5 vxassist refresh

# In synchronous mode of replication, file system may incorrectly report volumes as raw and show "scan and fix" dialog box for fast failover configurations

In a fast failover configuration, this issue occurs when replication is configured in hard synchronous mode in Windows Server Failover Clustering and the service group is made offline and online or moved to another node. Since the RLINK is in hard synchronous mode, it may not be connected when the volume arrives after the service group is made offline and online or moved to another node, and the I/Os may fail.
In such cases, the file system may incorrectly report the volume as raw and the "scan and fix" dialog box may appear to help fix the volume's file system. The Event Viewer may also display NTFS errors. However, please note that the volumes are not corrupted by this issue.

However, this issue would not occur if the FastFailover attribute of the Disk Group resource is set to False. (2561714)

Workaround: To resolve this issue, choose either the synchronous override or asynchronous mode of replication.

#### VxSAS configuration wizard fails to discover hosts in IPv6 DNS

This issue occurs while configuring the VxSAS service using the VVR Security Service (VxSAS) Configuration Wizard. If the DNS is configured for Internet Protocol Version 6 (IPv6), then the wizard fails to automatically discover hosts in the domain. (2412124)

Workaround: To resolve this issue, manually provide the IP address or name of the host in the wizard.

#### File system may incorrectly report volumes as raw due to I/O failure

This issue occurs if the Storage Replicator Log (SRL) overflow protection attribute—srlprot—is set to "fail", the RLINK is disconnected, and heavy I/O operations are performed that fill up the SRL. Once the SRL becomes full, any further I/O operations to the data volumes that are part of the RVG fails. In such cases, the file system may incorrectly report the volumes as raw. (2587171)

Workaround: To resolve this issue, set the  $\frac{\text{sqrt{}}\text{error}}{\text{}}$  attribute of the corresponding RLINK to "autodcm" or ensure that the RLINK is connected, which will cause the I/Os to flow to Secondary and reduce the SRL usage.

#### NTFS errors are displayed in Event Viewer if fast-failover DR setup is configured with VVR

This issue occurs if Disaster Recovery (DR) setup is configured with VVR and you fail over an Application Service Group to remote cluster. The Event Viewer displays NTFS errors long after the MountV and application service resources have successfully offlined the volumes. However, please note that this does not have any impact on the data or failover. (2570604)

Workaround: There is no workaround for this issue.

#### Volume shrink fails because RLINK cannot resume due to heavy I/Os

This issue occurs while shrinking a data volume. While the volume shrink is in progress, if you perform heavy I/O operations, then the paused RLINK times out and fails to resume, and therefore, the volume shrink operation fails. (2491642)

Workaround: To prevent the timeout, increase the AE\_TIMEOUT value as follows:

- 1 Open the Registry Editor by typing regedit in the Run menu.
- 2 Navigate to the following location:

HKEY\_LOCAL\_MACHINE\SOFTWARE\VERITAS\VxSvc\CurrentVersion\VolumeManager\constants

- 3 Modify the registry DWORD value for the AE\_TIMEOUT entry, from the default value of 30 seconds to 60 seconds or higher.
- 4 In order for the registry key change to take effect, type the following at the command prompt:

vxassist refresh

#### VxSAS configuration wizard doesn't work in NAT environments

This issue occurs while configuring the VxSAS service using the VVR Security Service (VxSAS) Configuration Wizard in a Network Address Translation (NAT) environment. VxSAS uses DCOM APIs that internally use port 135. If this port is not forwarded, then the VxSAS configuration wizard fails. (2356769)

Workaround: To resolve this issue, manually configure the VxSAS service in a NAT environment.

#### Online volume shrink operation fails for data volumes with multiple Secondaries if I/Os are active

This issue occurs while performing the online volume shrink operation on a data volume that has multiple Secondaries. The volume shrink operation fails in this case if the I/Os are active. (2489745)

Workaround: Ensure that the RLINKs are up-to-date and that there is no application I/O active when the online volume shrink operation is performed.

#### RLINKs cannot connect after changing the heartbeat port number

This issue occurs when you change the replication heartbeat port number after a Secondary RVG (Replicated Volume Group) is added. Because of this, the existing RLINKs cannot connect. (2355013)

Workaround: To resolve this issue, delete and then add the Secondary RVGs again.

#### VVR replication fails to start on systems where Symantec Endpoint Protection (SEP) version 12.1 RU2 is installed

This issue may occur if VVR replication is set up on systems in an IPv6 environment where Symantec EndPoint Protection (SEP) version 12.1 RU2 is installed.

The Replication Status in the VEA GUI displays as "Activating" and the replication may fail to start. (2437087)

Workaround: Ensure that the VVR ports are not blocked by the firewall. Refer to the SFW HA Installation and Upgrade Guide for list of ports and services used by SFW HA.

Configure the SEP Firewall policy to allow IPv6 traffic on the cluster nodes.

Edit the Firewall Rules table and edit the following settings:

- **Block IPv6**: Change the Action field value to "Allow".
- **Block IPv6 over IPv4 (Teredo)**: Change the Action field value to "Allow".
- **Block IPv6 over IPv4 (ISATAP)**: Change the Action field value to "Allow".

Refer to the SEP documentation for detailed instructions on how to edit the firewall policy.

#### On a DR setup, if Replicated Data Set (RDS) components are browsed for on the secondary site, then the VEA console does not respond

If RDS and RVG items are browsed for on the secondary site on a DR setup, then the Veritas Enterprise Administrator (VEA) console hangs up and does not respond. This is noticed only on the secondary site and not on the primary site.

Workaround: Create reverse lookup entries in the DNS for VVR IP and physical host.

#### Secondary host is getting removed and added when scheduled sync snapshots are taken

Schedule a synchronized snapshot on the secondary host. It is noticed that sometimes when a synchronized snapshot happens on the secondary, the secondary gets removed and added. This is because the snapshot operation is taking too long to complete. To avoid this, increase the AE\_TIMEOUT value in the registry to one minute. Its default value is set to 30 secs. (2010491)

#### Replication may stop if the disks are write cache enabled

In some hardware configurations, if the standard Windows write back caching is enabled on the Secondary, replication may stop for prolonged time periods. In such cases, update timeout messages appear in the primary system event log. Because the Secondary is slow to complete the disk writes, a timeout occurs on the Primary for acknowledgment for these writes. (343556)

Workaround: Before setting up replication, disable write caching for the disks that are intended to be a part of the RDS. You can configure write caching through Windows Device Manager by right-clicking the disk device under the Device drives node and selecting **Properties** > **Policies**.

#### Discrepancy in the Replication Time Lag Displayed in VEA and CLI

When the Secondary is paused, you may note a discrepancy in replication time lag reported by the  $v$ xrlink status command, the Monitor view, and the  $v$ xrlink updates command. The vxrlink status command and the Monitor view display the latest information, while the information displayed by the  $v_{xx}$ link updates command is not the latest. (299684)

#### The vxrlink updates command displays inaccurate values

When the Secondary is paused and is behind the Primary, the vxrlink updates command may show inaccurate values. While the Replicator Log is receiving writes, the status displayed remains the same as before the pause. However, if the Replicator Log overflows and the Data Change Map (DCM) are activated, then the vxrlink updates command output displays the correct value by which the Secondary is behind. In DCM mode, the Primary reconnects the Secondary RLINK and sends updated information, including the time associated with the last update sequence number on the Primary. (288514)

#### Some VVR operations may fail to complete in a cluster environment

If an RVG is a part of a VCS cluster and the cluster resource for this RVG exists, then VVR fails the Delete RDS, Delete Secondary RVG, Delete Primary RVG, Disable Data Access, Migrate, or Make Secondary operations with the following error:

Cannot complete operation. Remote node closed connection.

This is a timing issue. The VVR VRAS module times out before completing the check to determine if the RVGs participating in the operation already have a resource created. (309295, 2603103)

Workaround: To prevent the timeout, make the following change on all cluster nodes of the Primary and Secondary cluster:

#### To change the timeout value

1 Open the Registry Editor, and then navigate to the following location:

HKEY\_LOCAL\_MACHINE\SOFTWARE\VERITAS\VxSvc\CurrentVersion\VolumeManager\constants

- 2 Modify the registry DWORD value for the AE\_TIMEOUT entry, from the default value of 30 seconds to 60 seconds or higher.
- 3 In order for the registry key change to take effect, run the following:

vxassist refresh

### IBC IOCTL Failed Error Message

At times, the vxibc register or the vxibc unregister command may display the following error message: (496548)

Error V-107-58644-932: IBC IOCTL failed

Workaround: Verify that you have specified the correct RVG or disk group name with the command.

#### Pause and Resume commands take a long time to complete

At times, the pause and resume operation can take a long time to complete due to which it appears to be hung. (495192)

Workaround: Wait for some time till the operation completes, or manually disconnect and reconnect the network that is used for communication to enable the operation to complete.

#### Replication keeps switching between the pause and resume state

In a setup that is configured for Bunker replication, if a failure occurs at the primary site, then the Bunker is used to replay the pending updates to the secondary. Later, when the primary node becomes available again, the Bunker can be deactivated and replication can be started from this original primary to the secondary. However, performing any other intermittent operations such as detaching or attaching the RLINK, before starting replication from the original primary can cause the replication to switch between the pause and resume state. (638842, 633834)

Workaround: Recreate the Secondary RVG.

#### VEA GUI has problems in adding secondary if all NICs on primary are DHCP enabled

When VEA is connected to the Primary host using "localhost" as the hostname and all the NICs on the primary server have DHCP enabled on them, then the Add Secondary Wizard fails to identify that it is connected to the Primary host and does not proceed further.(860607)

Workaround: To avoid this issue, connect to the Primary host using either the hostname or the IP address of the server.

## Pause secondary operation fails when SQLIO is used for I/Os

Pausing replication with checkpoints from the secondary host may fail for heavy I/Os and low-bandwidth network. If the secondary's request for RLINK checkpoint for Pause to primary times out before the primary's acknowledgment to the request, the pause operation would fail. (1278144)

Workaround: To avoid this issue, perform one of the following procedures:

- Pause the secondary RVG by selecting the Pause Secondary option from the secondary RVG right-click menu. If it fails, slow down the I/O to the Primary host and retry. Secondary initiated pause lets you specify a checkpoint and maintains the connection between Primary and Secondary.
- Select the Pause Secondaries from Primary option from the Primary RVG right-click menu. If it succeeds, it can be used instead of using the pause replication from the Secondary host. In a Primary initiated pause, the Secondary host gets disconnected and checkpoints cannot be specified.

#### Performance counter cannot be started for VVR remote hosts in perfmon GUI

Performance monitoring cannot be started if the file is saved under **Performance Logs and Alerts** > **Counter Logs**. (1284771)

Performance counters can be started as follows:

#### To start performance monitoring

- 1 To start the file from the details pane, right-click and select the **Properties** dialog box. Then, select the **General** > **Run As** option.
- 2 In the **Run As** text box enter a username that has administrative privileges on your local computer. Select the **Set Password** tab to enter the password. If your computer is connected to a domain, then use the Domain Admin Group privileges.

#### VVR Graphs get distorted when bandwidth value limit is set very high

When bandwidth value is set to a very high value, VVR graphs get distorted. (1801004)

#### BSOD seen on a Hyper-V setup

When a virtual machine resource group is failed over, BSOD is noticed on Hyper-V. (1840069)

Workaround: Run the cluster tunable command as shown. Symantec recommends that you set the value of x to 1:

cluster/cluster:clustername/prop HangRecoveryAction=x

Here x can take the following values:

- 0=disables the heartbeat and monitoring mechanism.
- 1 = logs an event in the system log of the Event Viewer.
- 2=terminates the cluster services.
- 3=causes a Stop error (Bugcheck) on the cluster node.

#### Unable to start statistics collection for VVR Memory and VVR remote hosts object in Perfmon

Using Perfmon's alerts and counter logs, try to create a new log by selecting VVR memory or VVR remote hosts as objects. The log gets created; however, when we try to start statistics collection by selecting the log, it does not start. (1670543)

Workaround: Use Perfmon's SystemMonitor page to directly add the VVR counters.

#### Bunker primary fails to respond when trying to perform stop replication operation on secondary

If there are pending writes along with IBC messages on a bunker host that has multiple secondaries, then while replaying the pending writes from the bunker to the secondary site, the bunker host can experience a hang-like situation. (1544680)

Workaround: Stop replication from the bunker host and either do a takeover on the secondary or synchronize with the existing primary by restarting replication.

# Documentation errata

The information in this section updates the information provided in the product documentation (available in the software disc) for Veritas Storage Foundation and High Availability 6.0.2 Solution for Windows, Veritas Cluster Server 6.0.2 for Windows and Symantec High Availability Solution 6.0.2 for VMware.

# Symantec High Availability Console Installation and Upgrade Guide

The existing guide (available in the software disc) mentions the following on page 1 and 2, and the pdf file name:

- Supported Windows operating system: Windows Server 2012 (x64)
- Product version: 6.0.2
- Document version: 6.0.2.Rev 0
- PDF file name: sha\_console\_install\_6.0.2.pdf

These details are incorrect.

Release 6.0.2 is a platform release to support Windows Server 2012. It includes Symantec High Availability Guest Components version 6.0.2. However, Symantec High Availability Console Server version continues to be 6.0.1.

There is no Symantec High Availability Console Server version 6.0.2.

The Symantec High Availability Guest Components 6.0.2 support Windows Server 2012. However, the Symantec High Availability Console Server 6.0.1 does not support Windows Server 2012. You must install the Console Server on a system running Windows Server 2008 (x64) or Windows Server 2008 R2 (x64) operating system.

The correct versions, operating system and the pdf file name should be as follows:

- Supported Windows operating system: Windows Server 2008 (x64), Windows Server 2008 R2 (x64)
- Product version: 6.0.1
- Document version: 6.0.1.Rev 1
- PDF file name: sha\_console\_install\_6.0.1.pdf

## Symantec High Availability Console 6.0.2 Readme

The existing readme (available in the software disc) mentions the following on page 1 and 2, and the pdf file name:

■ Supported Windows operating system: Windows Server 2012 (x64)

- Product version: 6.0.2
- Document version: 6.0.2.Rev 0
- Document title: Symantec High Availability Console 6.0.2 Readme
- PDF file name: sha\_console\_readme\_6.0.2.pdf

These details are incorrect.

Release 6.0.2 is a platform release to support Windows Server 2012. It includes Symantec High Availability Guest Components version 6.0.2. However, Symantec High Availability Console Server version continues to be 6.0.1.

There is no Symantec High Availability Console Server version 6.0.2.

The Symantec High Availability Guest Components 6.0.2 support Windows Server 2012. However, the Symantec High Availability Console Server 6.0.1 does not support Windows Server 2012. You must install the Console Server on a system running Windows Server 2008 (x64) or Windows Server 2008 R2 (x64) operating system.

The correct versions, operating system, document title and the pdf file name should be as follows:

- Supported Windows operating system: Windows Server 2008 (x64), Windows Server 2008 R2 (x64)
- Product version: 6.0.1
- Document version: 6.0.1.Rev 1
- Document title: Symantec High Availability Console 6.0.1 Readme
- PDF file name: sha\_console\_readme\_6.0.1.pdf

118 | Release Notes Documentation errata